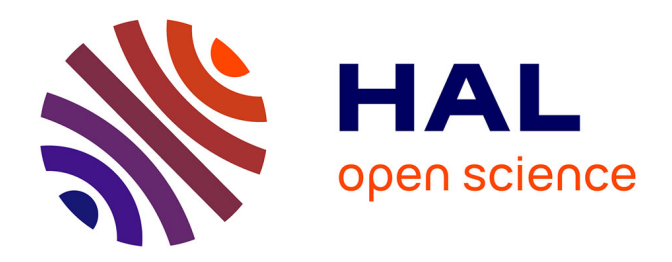

# **Visualisation d'une famille de suites dans un sous-réseau torique de l'anneau des entiers de Gauss**

Jean-François Bigot

# **To cite this version:**

Jean-François Bigot. Visualisation d'une famille de suites dans un sous-réseau torique de l'anneau des entiers de Gauss. 2022. hal-03832796v2

# **HAL Id: hal-03832796 <https://hal.science/hal-03832796v2>**

Preprint submitted on 6 Nov 2022

**HAL** is a multi-disciplinary open access archive for the deposit and dissemination of scientific research documents, whether they are published or not. The documents may come from teaching and research institutions in France or abroad, or from public or private research centers.

L'archive ouverte pluridisciplinaire **HAL**, est destinée au dépôt et à la diffusion de documents scientifiques de niveau recherche, publiés ou non, émanant des établissements d'enseignement et de recherche français ou étrangers, des laboratoires publics ou privés.

# Visualisation d'une famille de suites dans un sous-réseau torique de l'anneau des entiers de Gauss

Visualization of a family of sequences of points in a toric sub-lattice of the ring of Gaussian integers

# Jean-François Bigot

#### Abstract

Cet article propose la visualisation d'une famille de suites dans un sous-réseau torique de  $\mathbb{Z}[i]$ , un ensemble discret fini de dimension 2 refermé sur lui-même. Le procédé conduit à une diversité importante de cas. La génération des représentations est réalisée via l'outil en ligne [www.raktres.net/heuliad](https://www.raktres.net/heuliad) $^{\rm l}$ .

This paper proposes the visualization of a family of sequences of points in a toric sub-lattice of  $\mathbb{Z}[i]$ , the Gaussian integers, a finite discrete set of dimension 2, which closes over itself by identifying appropriate points in order to form a one hole torus. The method leads to a significant diversity of cases. The implementation uses the computation tool on line [www.raktres.net/heuliad.](https://www.raktres.net/heuliad)

## 1 Construction de l'ensemble  $\mathbb{E}_{S,T}$

#### 1.1 Espace

On choisit  $\mathbb{E}_{S,T}$  l'ensemble fini discret des couples d'entiers  $(x, y)$  appartenant à  $[0, S-1] \times [0, T-1]$  avec  $(S,T) \in \mathbb{N}^2$ . Si  $S = T$ , on notera l'ensemble  $\mathbb{E}_T$ .<br>En est un sous résou fini des options de Gauss Zij avec  $z = x + iy$ .  $\mathbb{E}_{S,T}$  est un sous-réseau fini des entiers de Gauss  $\mathbb{Z}[i]$  avec  $z = x + iy$ .

## 1.2 fonction de génération

On définit la fonction de génération  $\mathcal{G}: \mathbb{E}_{S,T} \to \mathbb{E}_{S,T}$  qui pour un point  $z(n)$ définit le point  $z(n + 1)$  tel que :

$$
\begin{cases} x(n+1) = a_{x \succ x} x(n) + a_{y \succ x} \left\lfloor \frac{b_{y \succ x}}{d_{y \succ x}} y(n) \right\rfloor + c_{\succ x} \ (\text{mod} S) \\ y(n+1) = a_{x \succ y} x(n) + a_{y \succ y} \left\lfloor \frac{b_{y \succ y}}{d_{y \succ y}} y(n) \right\rfloor + c_{\succ y} \ (\text{mod} T) \end{cases}
$$

 $<sup>1</sup>$  heuliad signifie série en breton</sup>

où  $S$  et  $T$  sont des entiers positifs. Un coefficient est identifié en fonction de la coordonée de z sur laquelle il s'applique et de la coordonnée à laquelle il participe :  $a_{x \succ y}$  s'applique à  $x(n)$  et est utilisé pour calculer  $y(n + 1)$ .  $c_{\succ y}$  ne s'applique pas à une coordonnée de z et sert à calculer la coordonnée y de z. Les coefficients sont des entiers naturels, les coefficients  $d_{z\succ w}$  sont de plus non nuls. |x| correspond à la fonction partie entière, elle n'intervient que pour  $d_{w>z} > 1$ . Par la suite, on pourra proposer des généralisations de  $G$  en ajoutant des coefficients, en changeant les fonctions.

### 1.3 Ensemble généré

Pour un point initial  $z_0$ , on définit l'orbite  $s(z_0)$  comme l'ensemble des points obtenus par applications successives de  $\mathcal{G}$ .  $l(\mathfrak{s}(z))$  désignera le nombre de points dans  $\mathfrak{s}(z)$ , c'est la cardinalité de  $\mathfrak{s}(z)$ .

Par définition de  $\mathcal{G}, \{ \mathbb{E}_{S,T}, \mathcal{G} \}$  est un tore. Par commodité, on utilise la visualisation suivante qui est un développement du tore. Le segment OA est confondu avec le segment BC et le segment OB est confondu avec le segment AC.

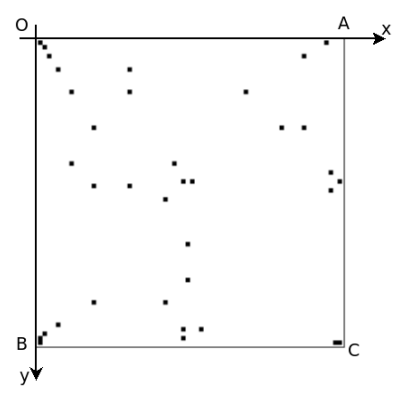

Si G est bijective, tout point de  $\mathfrak{s}(z_0)$  génère  $\mathfrak{s}(z_0)$  (en effet tout point a un et un seul antécédent).

Pour certains paramètres,  $G$  est surjective. Par simplification, on définit alors  $\mathfrak{s}(z_w)$  comme l'union des orbites qui partagent des points avec l'orbite issue de  $z_w$ .

On définit  $\mathfrak S$  comme l'ensemble des  $\mathfrak s(z)$  dans  $\mathbb E_{S,T}$ . L est le nombre de  $\mathfrak s(z)$ dans S, c'est la cardinalité de S.

#### 1.4 Fonction de visualisation et palette

Trois fonctions de visualisation sont présentées, d'autres sont envisageables.

#### 1.4.1 Visualisation par rang

Pour chaque z, on définit un entier en fonction du rang de découverte de  $\mathfrak{s}(z)$ lors du balayage des points, par y croissants puis x croissant. Par convention le rang de  $\mathfrak{s}(\{0,0\})$  ) vaut 1.

Les points sont ensuite colorés en fonction de leur rang.

Par défaut on utilise un palette pondérée. Elle attribue à chaque valeur de rang une couleur allant du rouge pour l'orbite de rang 1 au violet pour les points de l'orbite de rang maximal. Chaque orbite a une couleur diérente.

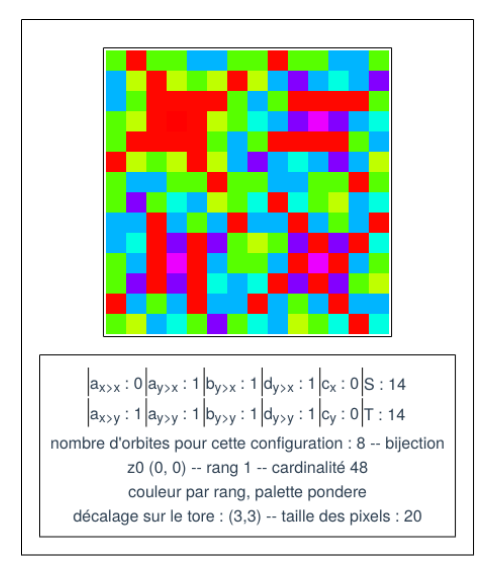

Il est également possible d'utiliser une palette tranchée de 200 couleurs mettant en évidence le passage d'une orbite à une autre.

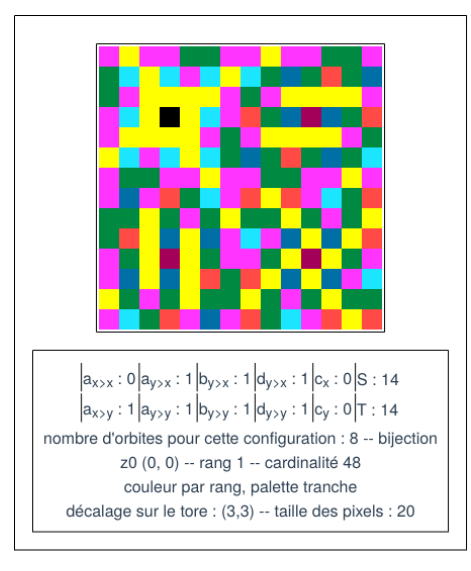

Nota : on identifie 4 figures en jaune dans les 4 quadrans de côté 7. Celle en haute à gauche correspond à l'union de celle en haut à droite et de celle

en bas à gauche. Celle en bas à droite correpond à la diérence symétrique de celle en haut à droite et de celle en bas à gauche. Ce constat est corrélé avec la position des points rose et jaune relativement aux points marron de la visualisation ci-après.

#### 1.4.2 Visualisation par cardinalité

Une autre fonction de visualisation consiste à attribuer à z la valeur  $l(\mathfrak{s}(z))$ , la cardinalité de l'orbite à laquelle il appartient. Les points de l'orbite dont la cardinalité est la plus fréquente restent en blanc, les orbites sont ensuites colorées soit avec une palette dégradée, soit avec une palette tranchée. Tous les points tels que  $l(\mathfrak{s}(z))$  sont égaux auront la même couleur.

Par exemple, pour la configuration des deux vignettes précédentes, les cardinalités des rangs sont les suivantes.

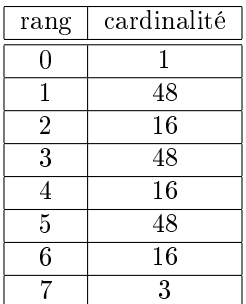

On a 4 cardinalités diérentes : 1, 3, 16 et 48. En utilisant une palette tranchée, on obtient la visualisation par cardinalité suivante.

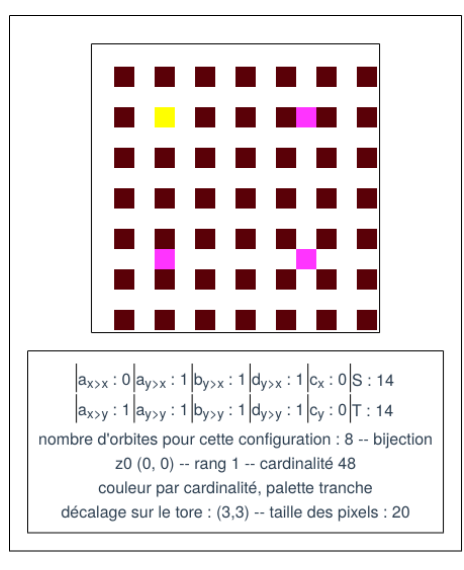

Tous les points appartenant aux orbites de cardinalité 48 sont donc représentés en blanc. Le point de rang 0 est en jaune. Les points de l'orbite de cardinalité

3 sont en rose. Les points appartenant aux 3 orbites de cardinalité 16 sont en marron.

#### 1.4.3 Visualisation par longueur

La troisième fonction de visualisation consiste à associer à chaque z la longueur de l'orbite  $s(z)$ . Cette longueur correspond à la somme des distances entre les points de l'orbite. Elle est dénie par le minimum des 9 valeurs obtenues en prenant les chemins diérents possibles sur le tore :

$$
d(z_1, z_2) = min \left(\sqrt{(x_2 - x_1 + a)^2 + (y_2 - y_1 + b)^2}\right) \operatorname{avec} \left\{\begin{array}{l}a \in \{-S, 0, S\} \\b \in \{-T, 0, T\} \\\end{array}\right.
$$

Le point rose est seul dans son orbite, celle-ci à une longueur de 0. L'orbite des trois points violets a une longueur de 24. Les orbites en bleu ont le même nombre de points, 16, mais des longueurs respectives de 72, 100 et 108.

#### 2 Outil de visualisation

L'outil en ligne Heuliad [\(www.raktres.net/heuliad\)](https://www.raktres.net/heuliad) permet de représenter les différentes séries en faisant varier les tailles et les différents paramètres. Il est également possible :

- de choisir la fonction de visualisation, par rang, cardinalité ou longueur, ainsi que la palette ;
- de limiter l'affichage à une orbite sélectionnée ;
- de relier les points dans l'ordre de calcul de l'orbite sélectionnée ;
- d'acher la liste des orbites et la liste des points d'une orbite ;
- d'agrandir l'affichage en représentant un point par plusieurs pixels ;
- s'agissant d'un tore, de décaler l'affichage;
- d'enregistrer la vignette.

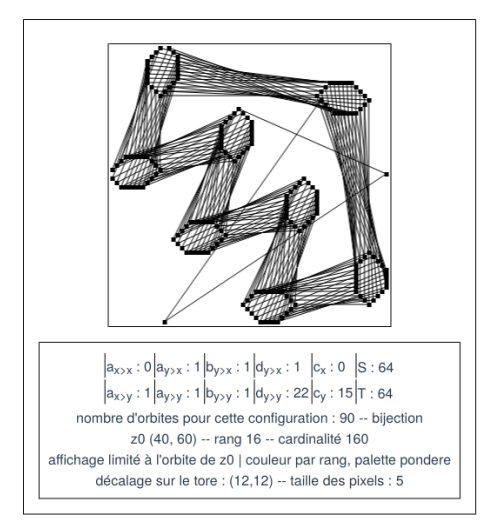

# 3 Exemples de configurations

Cette fonction amène une très grande variété de représentations en fonction du choix des tailles et des coefficients. Elle est également particulièrement sensible, la variation d'un coefficient d'une unité peut totalement transformer l'image résultante.

Ce paragraphe propose quelques illustrations pour des paramètres particuliers, la classification est arbitraire. Il n'est pas exhautif de l'ensemble des configurations qui peuvent être obtenues.

# 3.1 Carrés dégradés

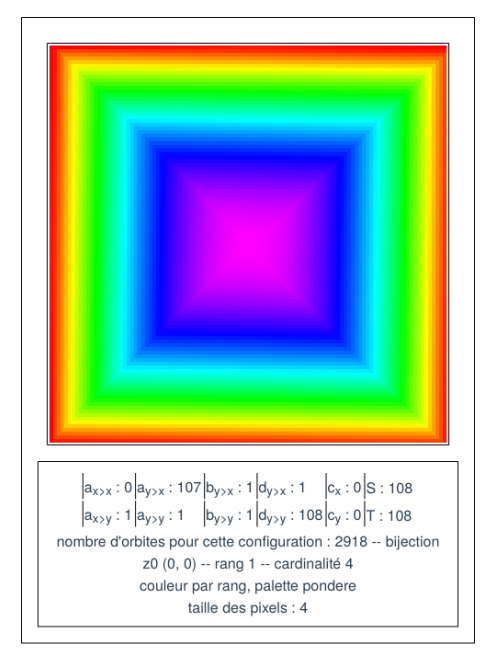

Le dégradé est essentiellement induit par la palette de couleur utilisée, avec une variation continue du rouge au violet. Si on prend une palette de couleur tranchée, à gauche, le motif n'est pas clairement visible. L'image de droite est obtenue avec une visualisation par longueur.

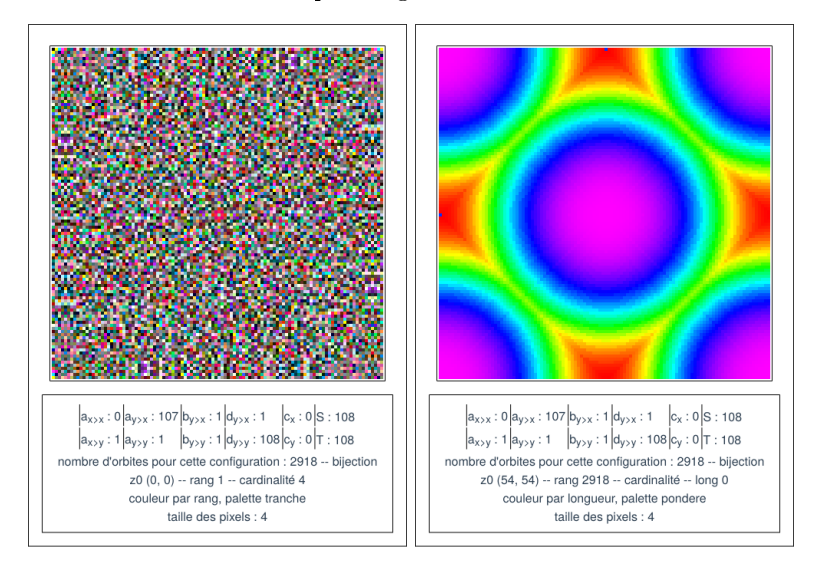

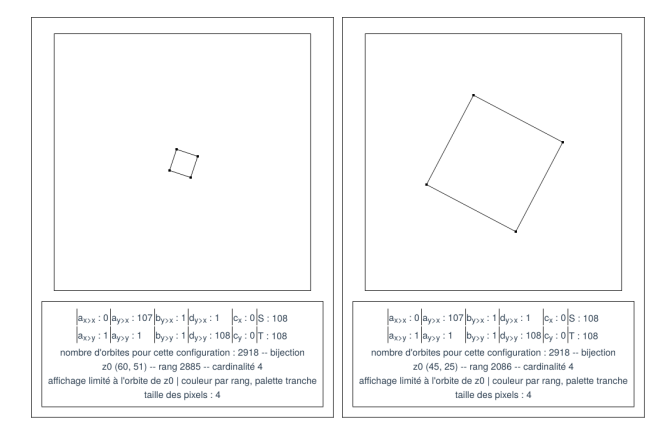

 ${\rm L^2}$ affichage par orbite permet de visualiser le motif sous-jacent.

Les configurations suivantes sont apparentées.

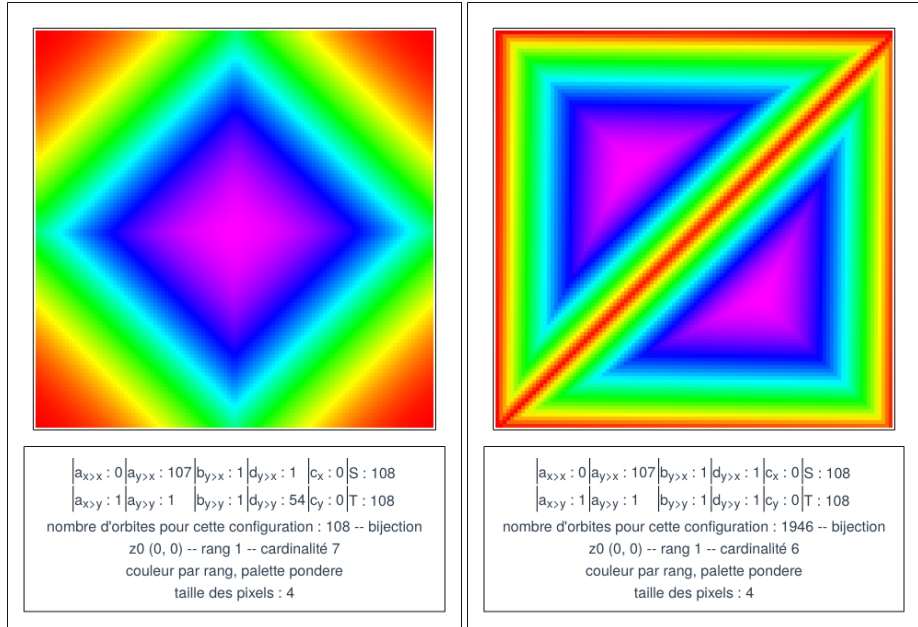

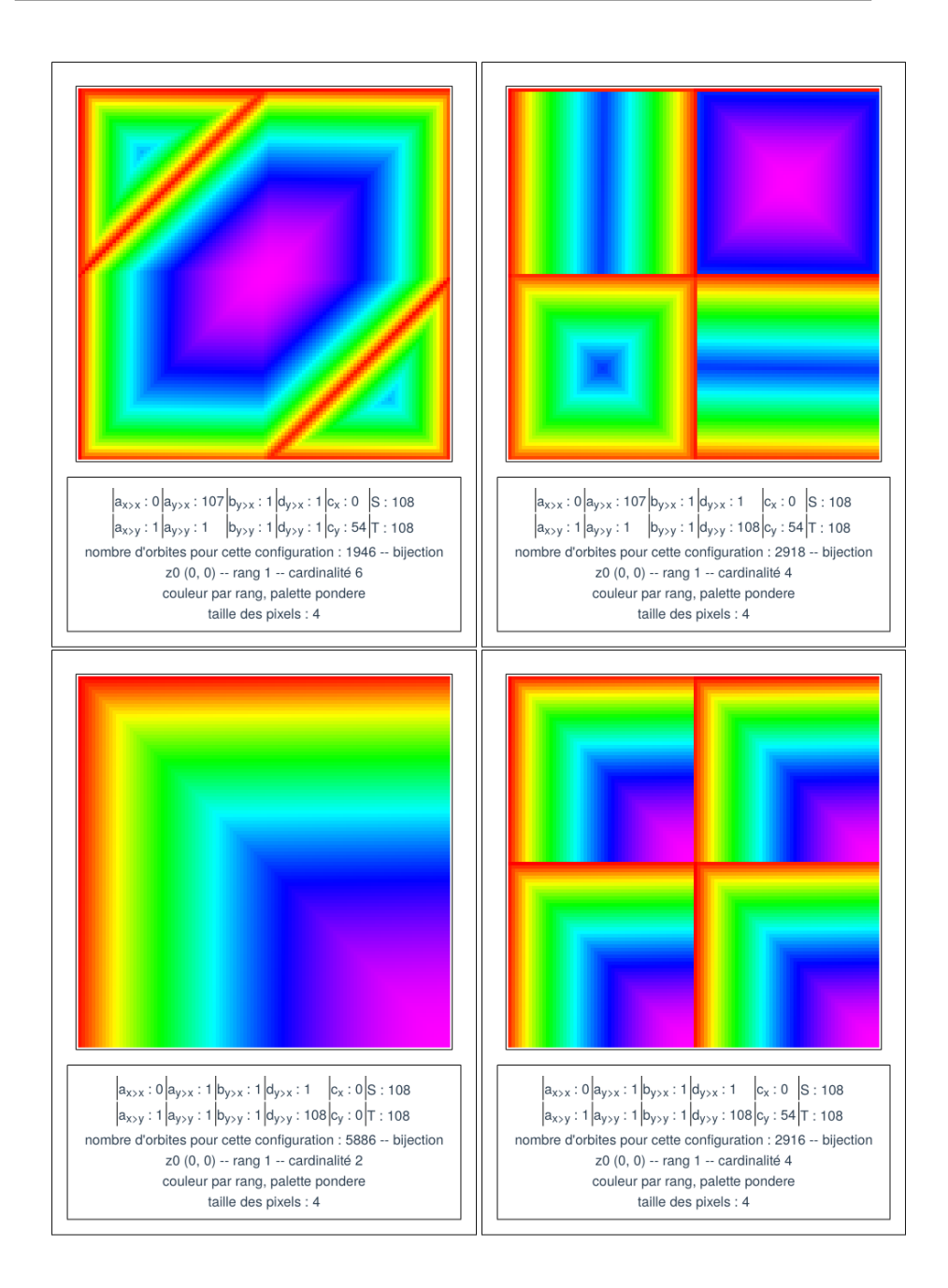

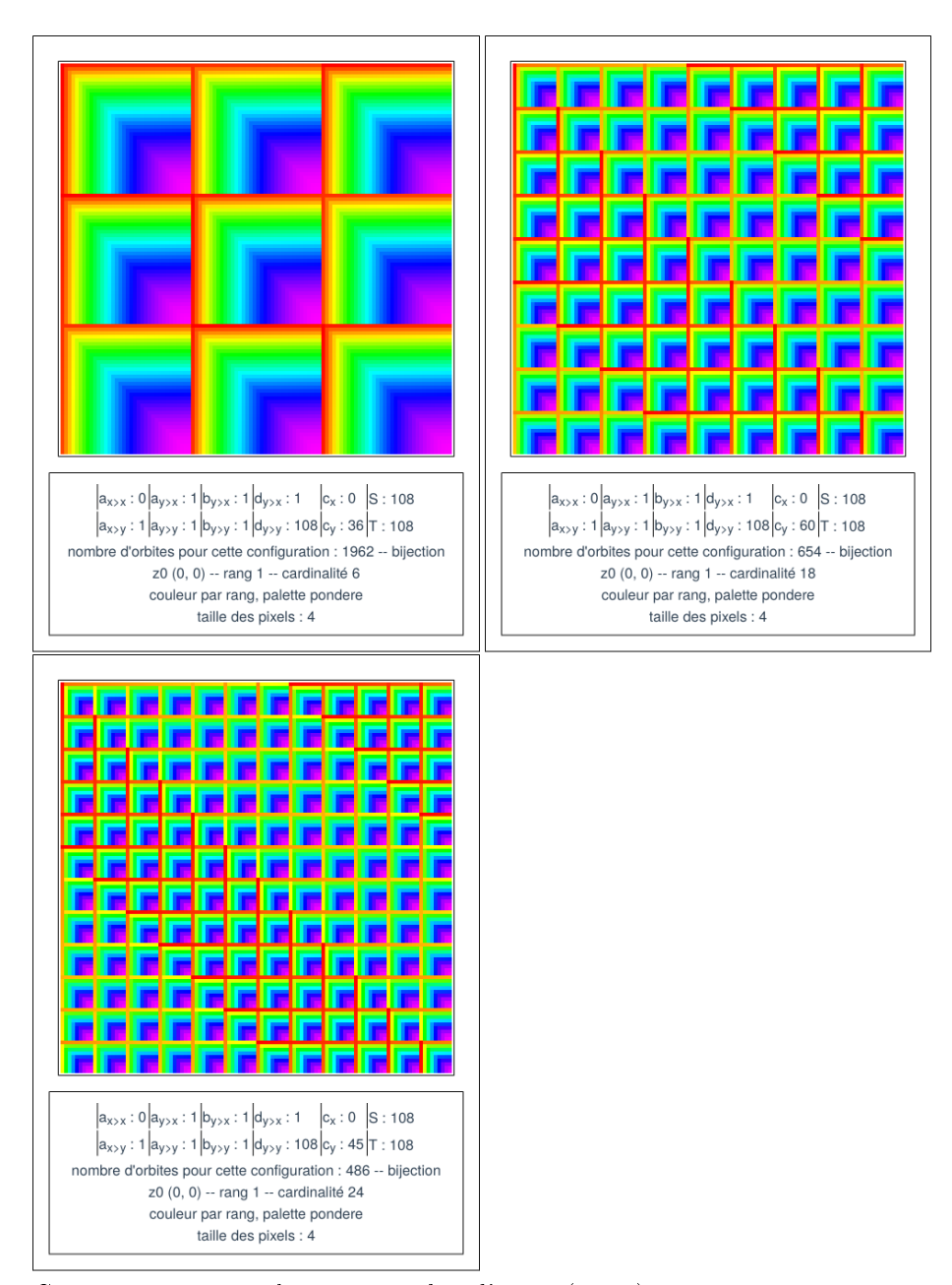

Ces séries ont toutes le même nombre d'items (ici 24).

On a deux cas particuliers

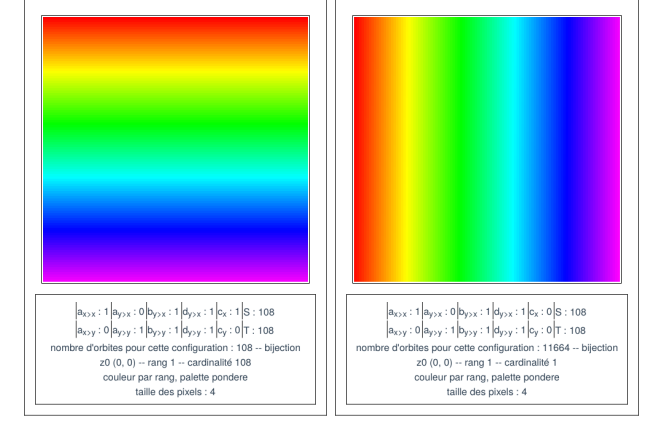

Dans le cas de gauche, chaque ligne horizontale est une orbite.

# 3.2 Grilles

Pour certaines configurations, les dégradés sont grillagés.

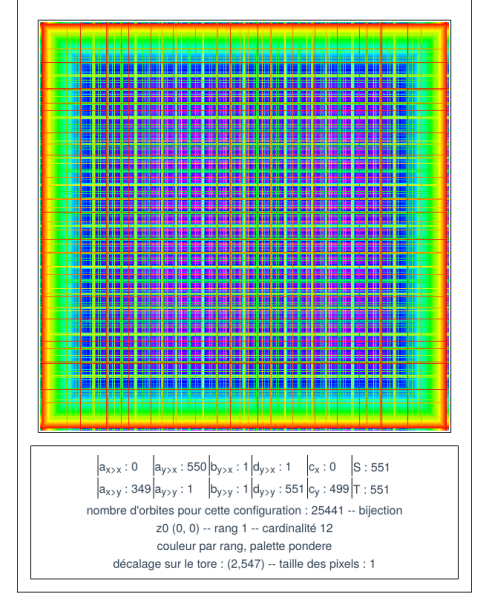

# 3.3 Rubans

Des bandes diagonales peuvent apparaitre.

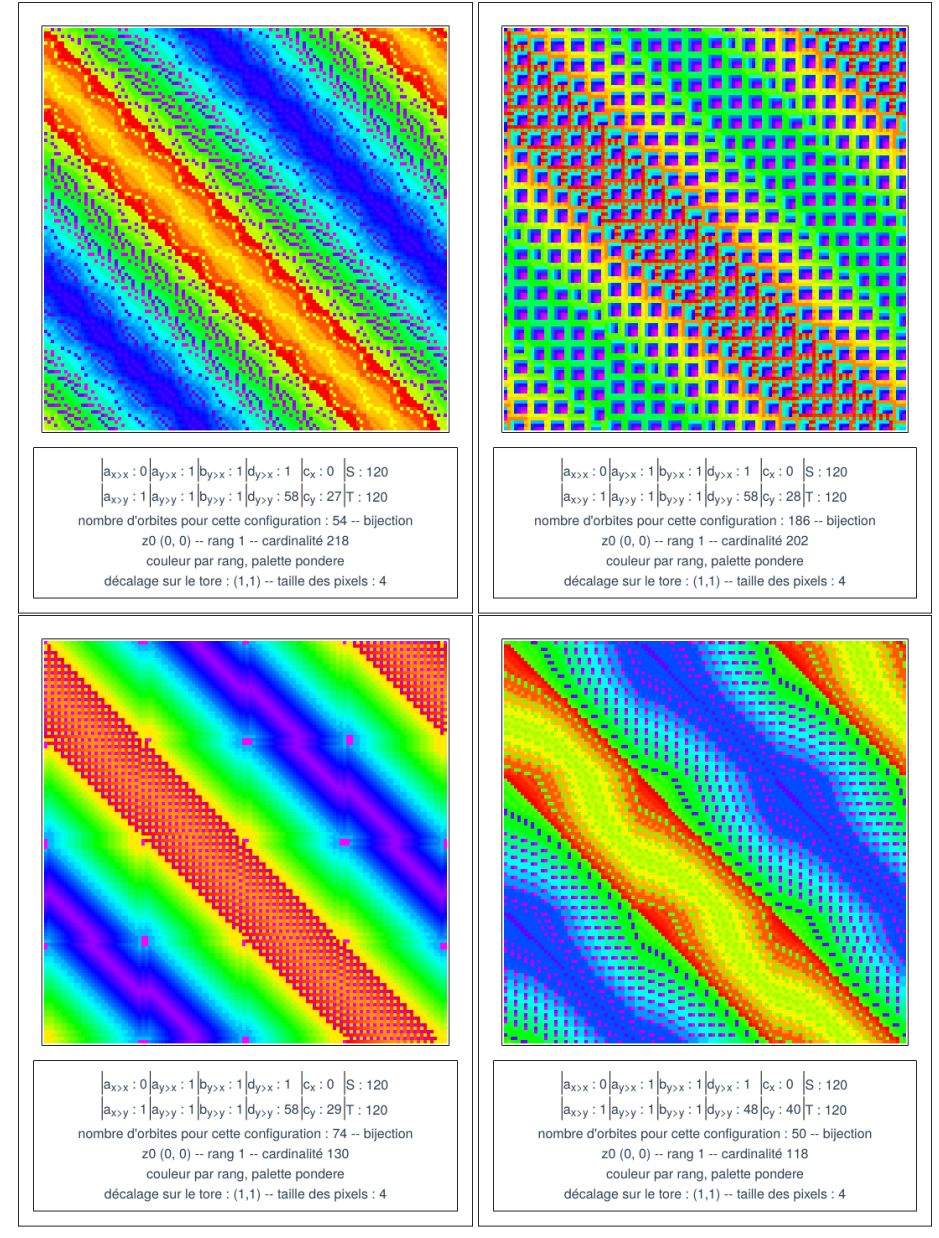

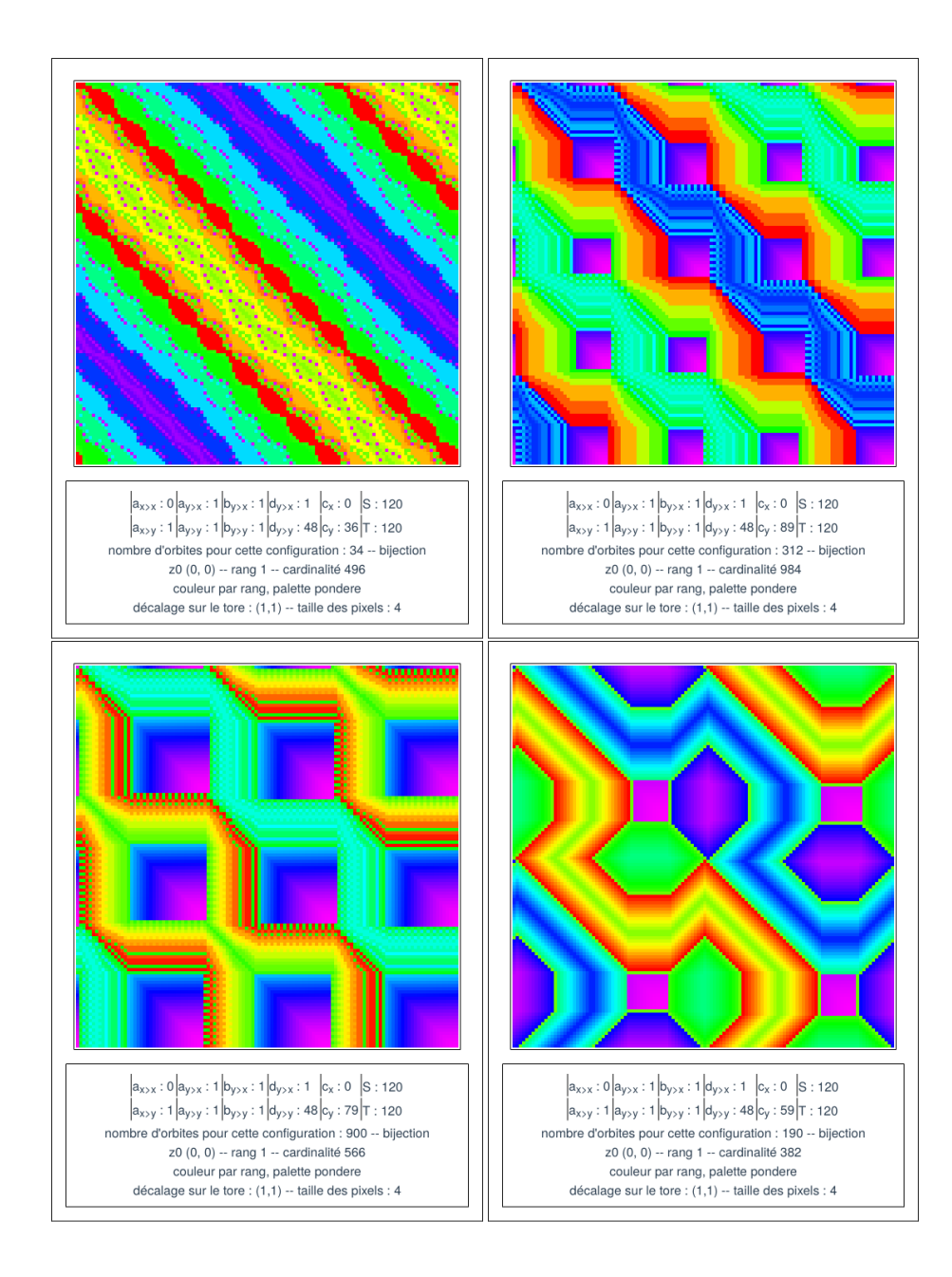

## 3.4 Damiers

Dans de rares cas, le nombre d'orbites est de 2. À noter que l'on prend ici  $a_{x \succ x} = a_{y \succ x} = T - 1$ . Pour  $c_{\succ y} = 1$  ou  $c_{\succ y} = 3$  on a les damiers suivants.

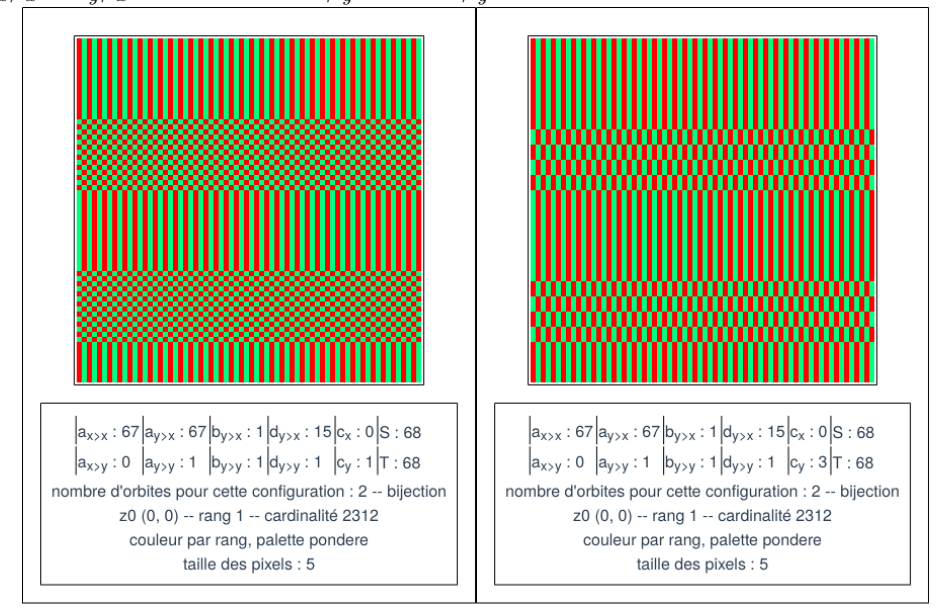

Nota, avec un coefficient  $c_{\succ y} = 2$ , on obtient 4 orbites.

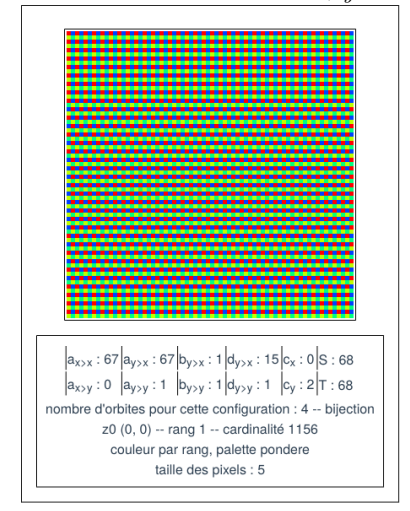

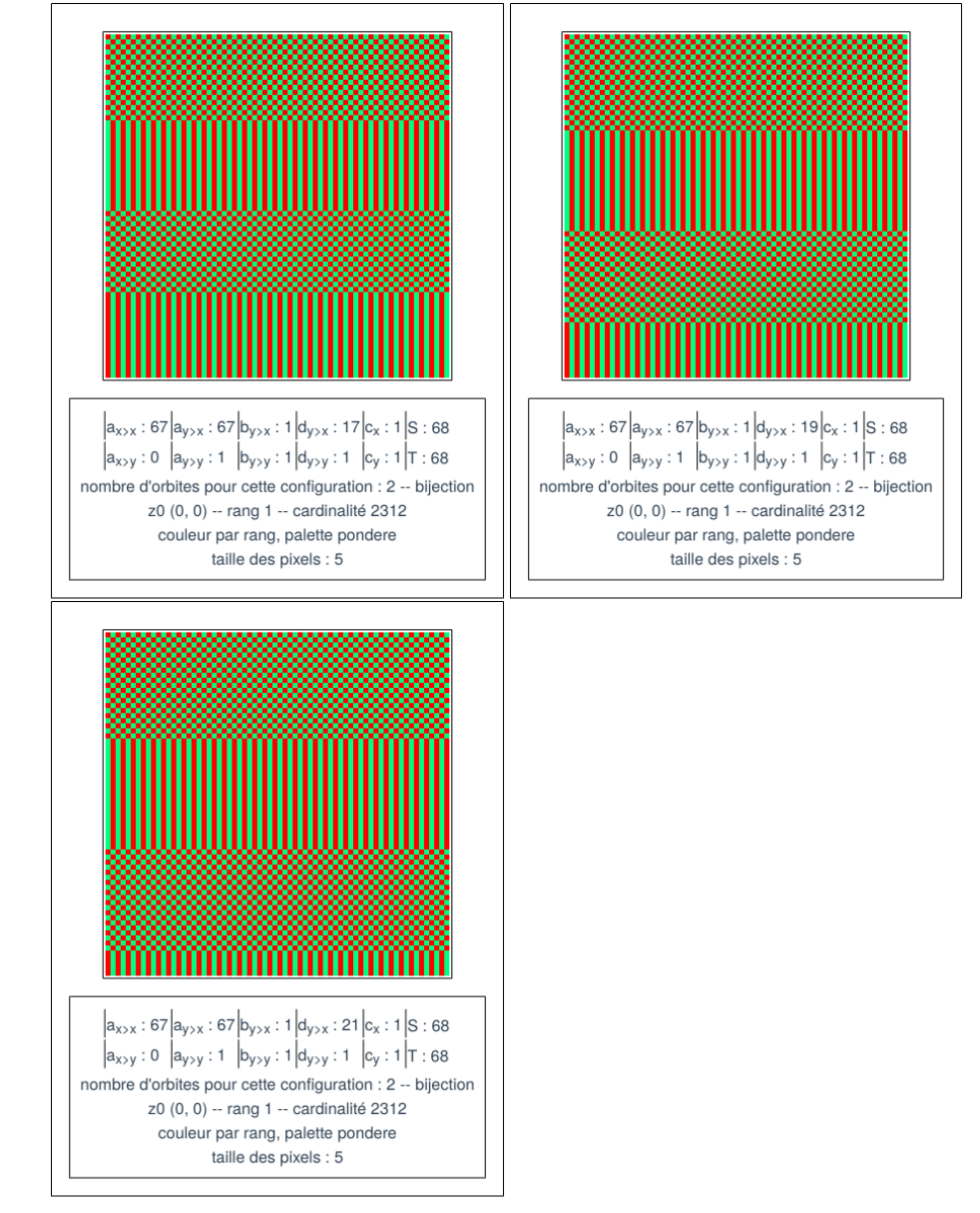

Si on fixe  $c_{\succ y}=1$  et que l'on change la valeur de  $d_{y\succ x},$  pour 15, 17, 19 et 21 (et visiblement uniquement pour ces valeurs) on a des configurations similaires.

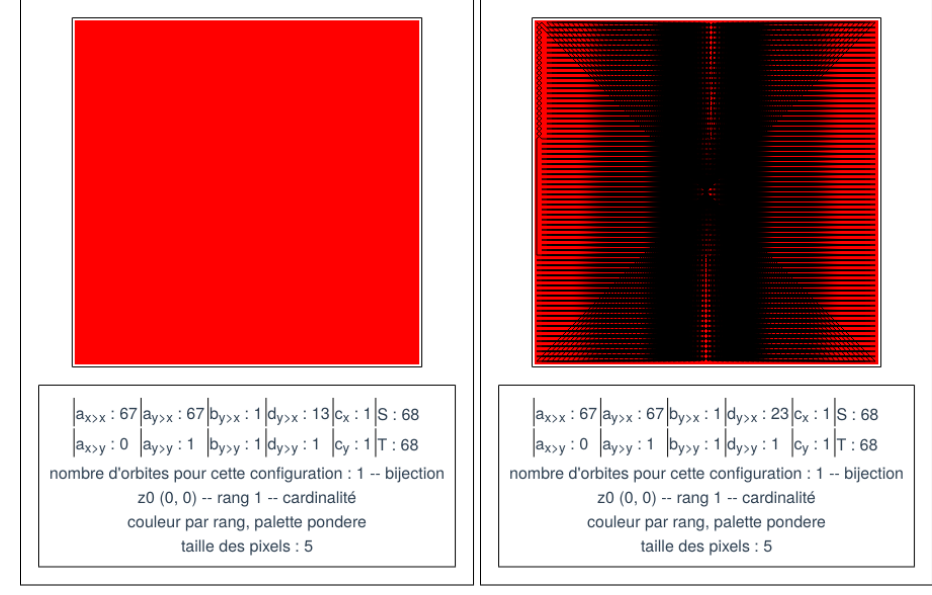

Pour 13 et 23, et visiblement uniquement ces deux valeurs, l'orbite est unique (à droite en reliant les points)

Pour mémoire, avec des nombres pairs, la forme est du type :

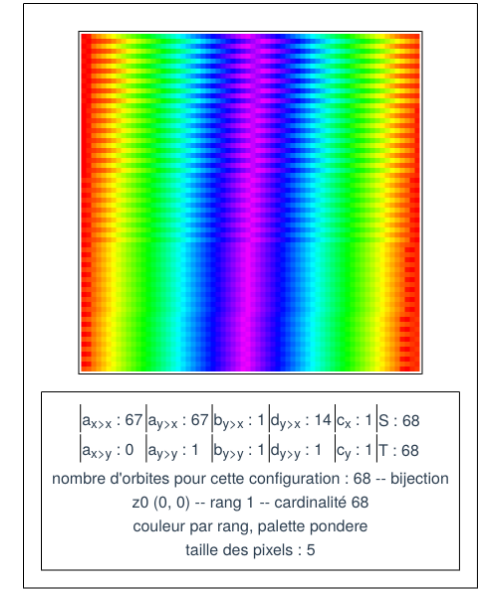

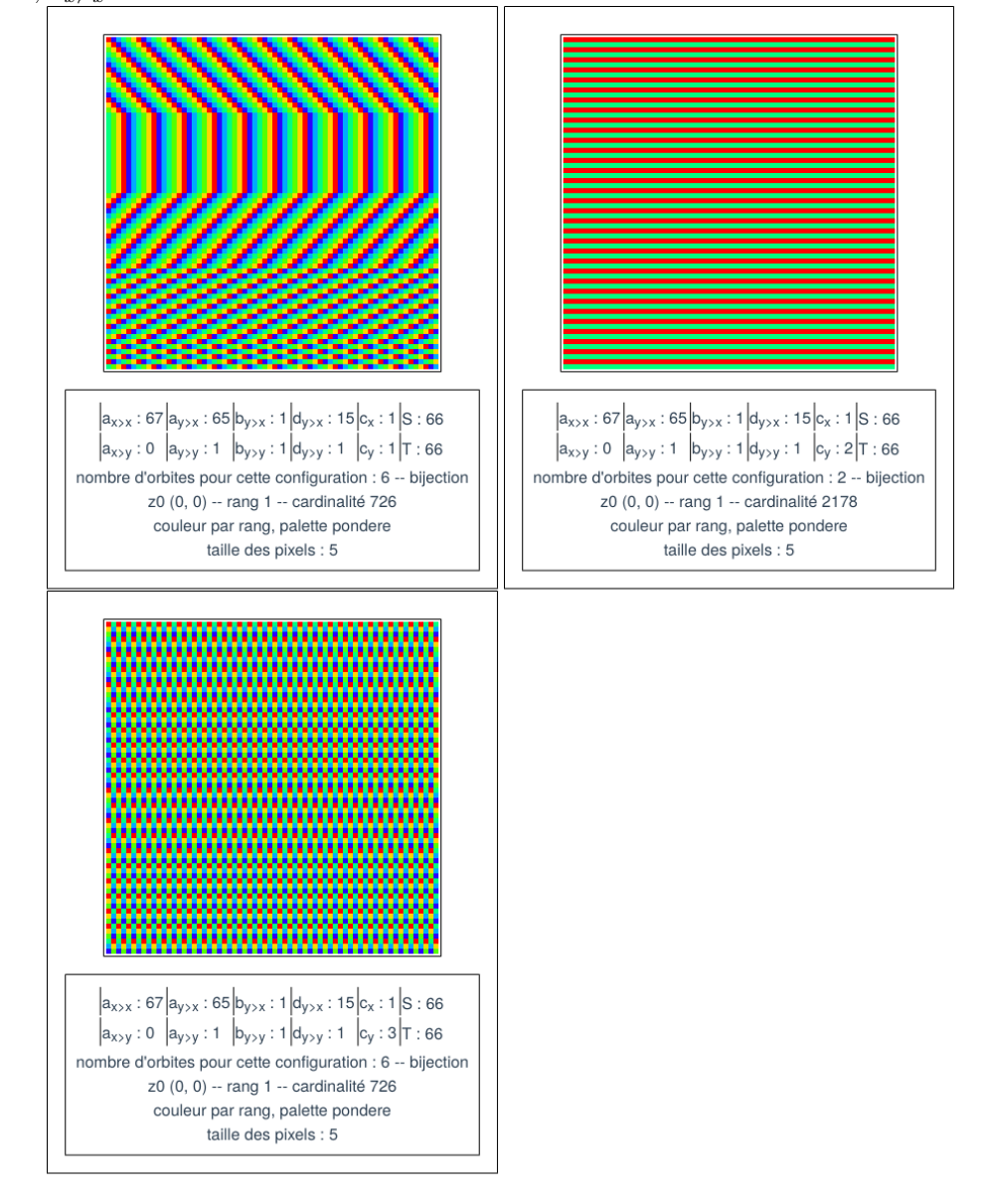

En prenant les mêmes coefficients, mais pour une taille de 66 à la place de 68,  $a_{x \succ x} = 67$  on obtient la série suivante.

# 3.5 Carré centré

Si on a  $d_{y \succ y} = \frac{T}{3}$  et  $c_x + c_y + 1 = T$  on obtient un carré (ou des losanges en faisant un décalage sur le tore). Voici deux exemples avec deux T différents

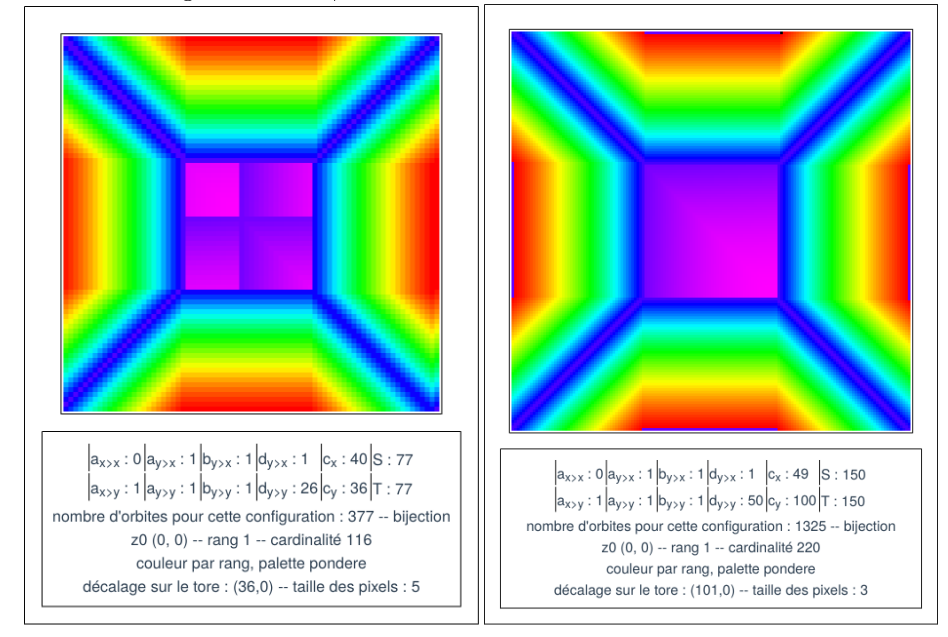

En fait,  $c_x$  introduit un décalage horizontal. Si on prend  $c_x = 0$  et T un multiple de 3, l'orbite passant par (0,0) a toujours une forme similaire (attention à la taille des pixels)

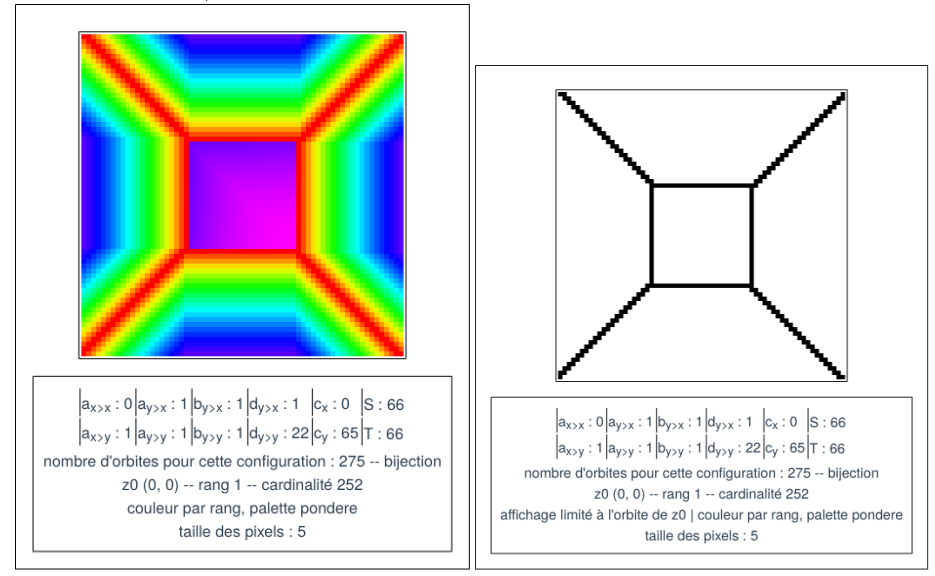

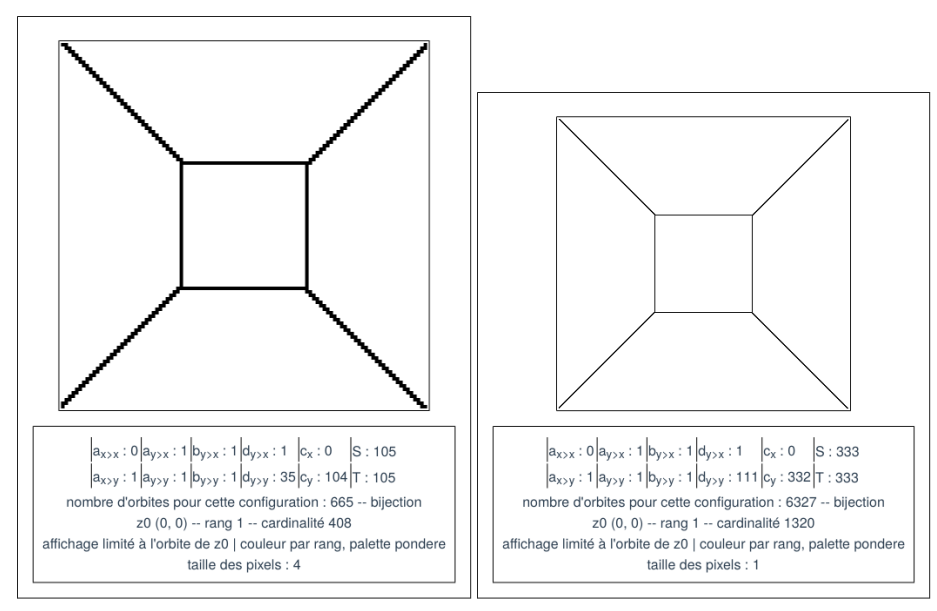

Dans ce dernier cas, le carré a pour valeur  $x = 110$  ou  $x = 222$  et  $y = 110$ ou  $y = 222$ .

La cardinalité des orbites de la zone rose est de 2 ou de 1 (1 sur une diagonale).

On peut proposer de généraliser cette forme en prenant  $a$  un entier et  $c_y = T - a$  et  $d_{y \succ y} = \frac{T}{2a+1}$ <br>Par exemple pour T = 231 et a = 3.

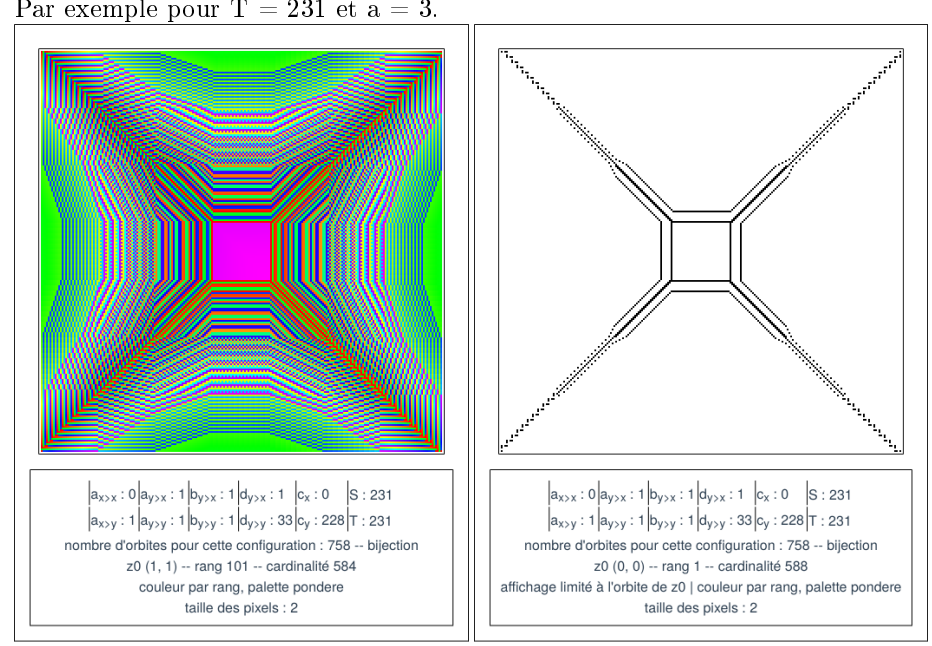

Le carré rose va de 99 a 31. 131 - 99 = 32 2 a + 1 = 7  $\,$  $231 = 7 * 33$ pour  $T = 231$  et a = 5. Les bords sont alors en 102 et 128.

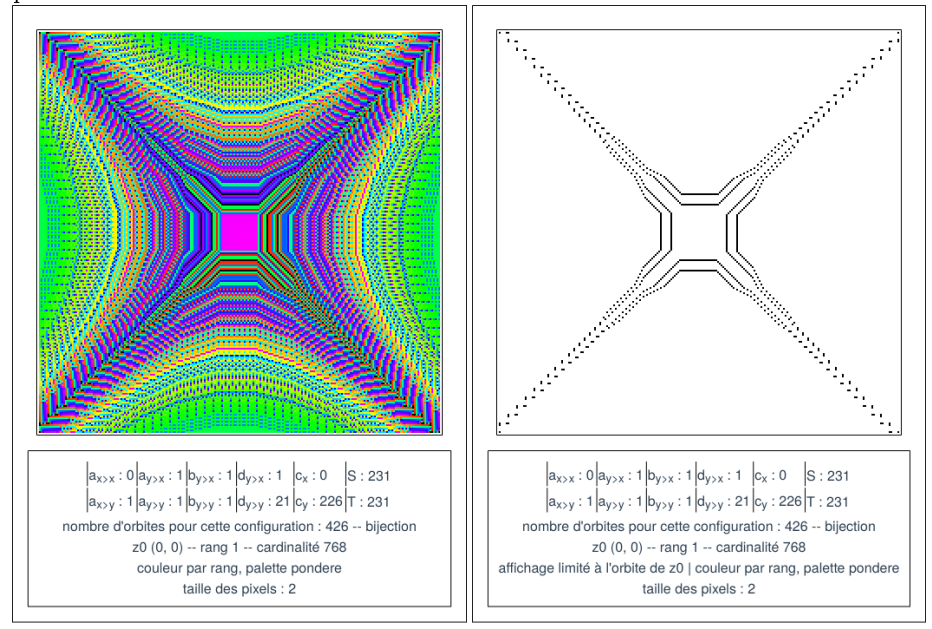

Le carré rose va de 105 et 125.  $125 - 105 = 20$  (attention, la courbe présentée à droite n'est pas la plus proche du carré) 2 a + 1 = 11 et 231 =  $11 * 21$ 

# 3.6 Cardinalité uniforme

On prend les coefficients de la vignette suivante et on fait varier la taille.

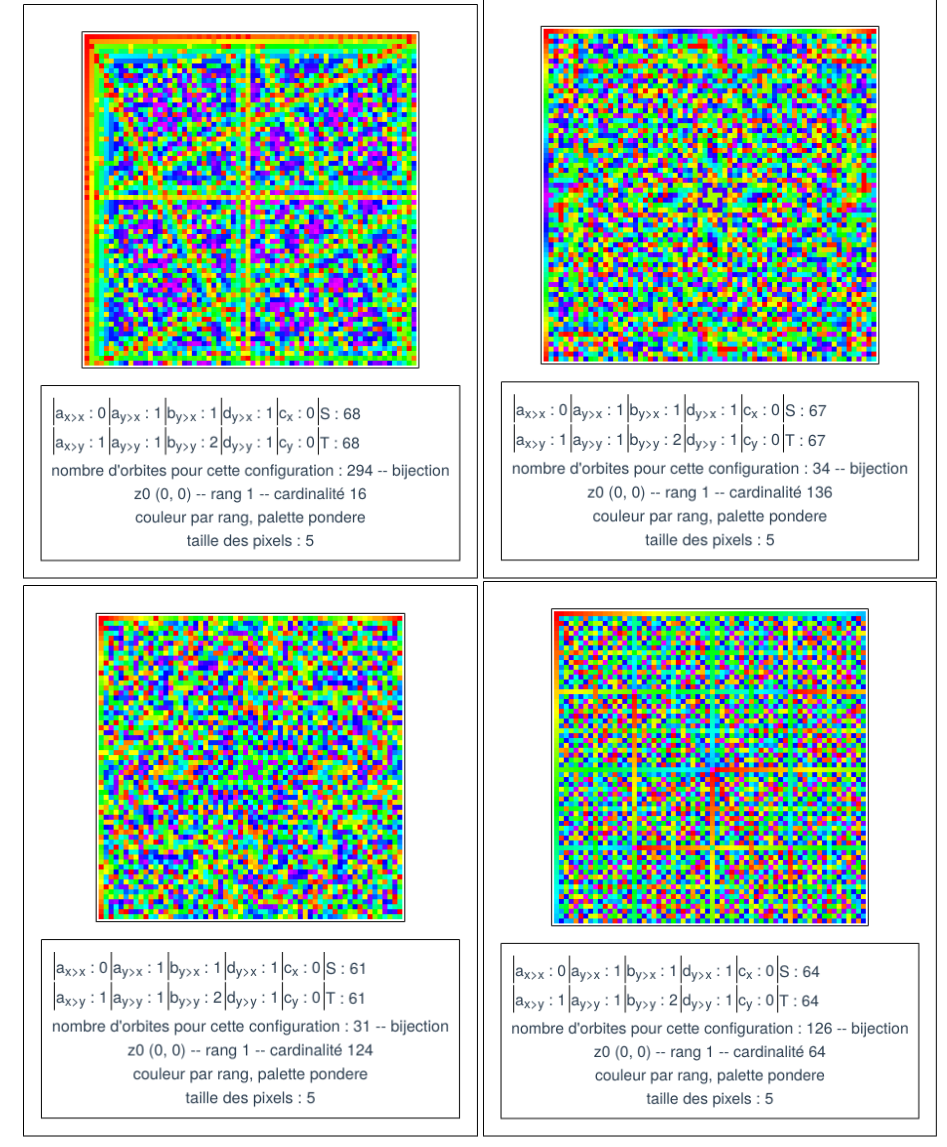

Des formes apparaissent parfois, par exemple une croix au centre des cas  ${\rm T}{=}61$  et  ${\rm T}{=}67.$ 

N'acher qu'une des orbites permet de faire apparaitre une des structures sous-jascentes.

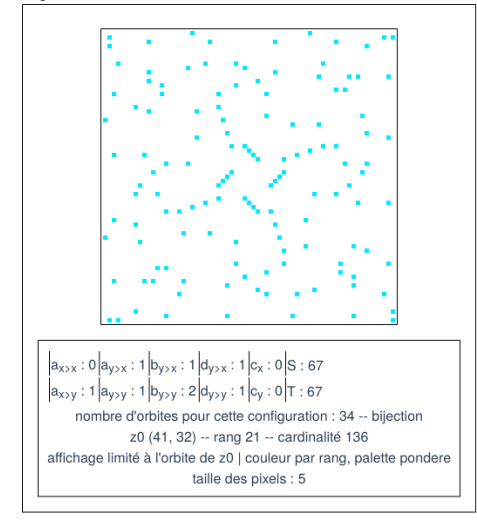

Pour cette configuration, la visualisation par cardinalité donne pour deux tailles différentes :

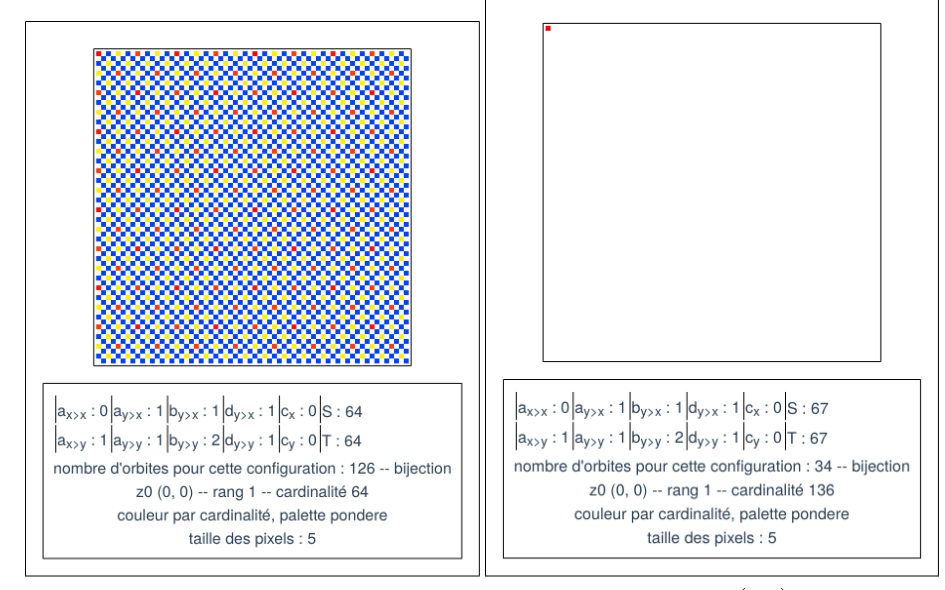

Le cas  $T=67$  est particulièrement reconnaissable, seul le point  $(0,0)$  apparait. Il y a donc une orbite de 1 point, les autres orbites ont toutes une cardinalité de 136. En balayant les valeurs de T croissante inférieures à 100, on relève les valeurs de T pour lesquelles la visualisation par fréquence n'affiche que le point (0,0). Pour chaque cas on note la taille, la cardinalité dominante et le nombre d'orbites ayant cette cardinalité.

Par exemple pour  $T = 67$  on a ainsi  $67^2 = 136 * 33 + 1$ 

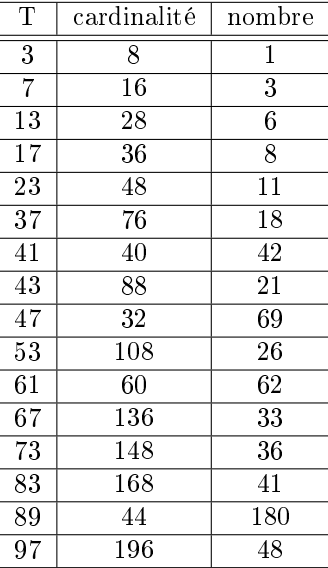

On constate que ce ne sont que des nombres premiers, mais que certains nombres premiers n'apparaissent pas dans cette liste. On reprend la méthode en utilisant $b_{y\succ y}=2$  et on obtient la table suivante, un peu différente.

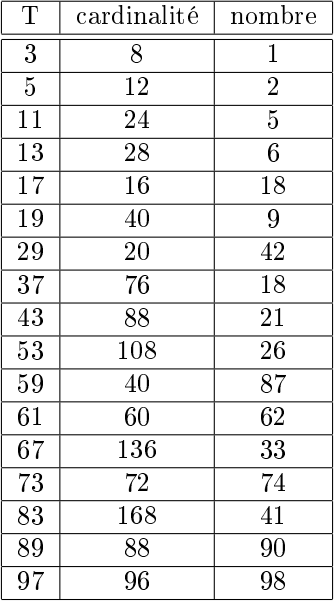

On a parfois  $T^2 = (p+1)(p-1) + 1$  ou  $T^2 = (2p+2)\frac{p-1}{2} + 1$ 

Les nombres 31, 71 et 79 n'apparaissent pas dans ces deux listes. Il est possible que d'autres visualisations soient particulières pour des coefficients ou des tailles de valeur première.

# 3.7 Nodules

On fixe  $a_{x\succ x} = T - 1$ .

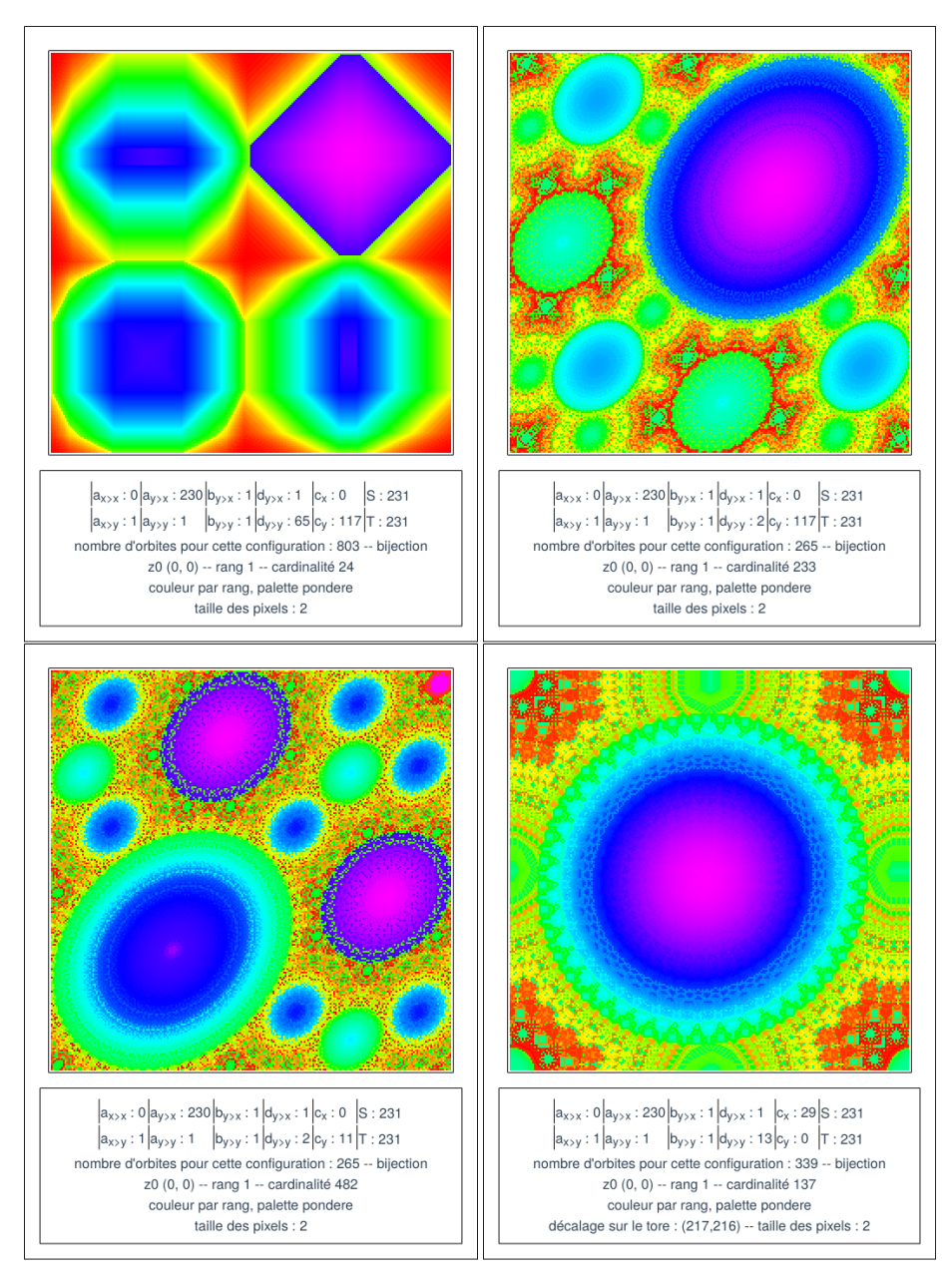

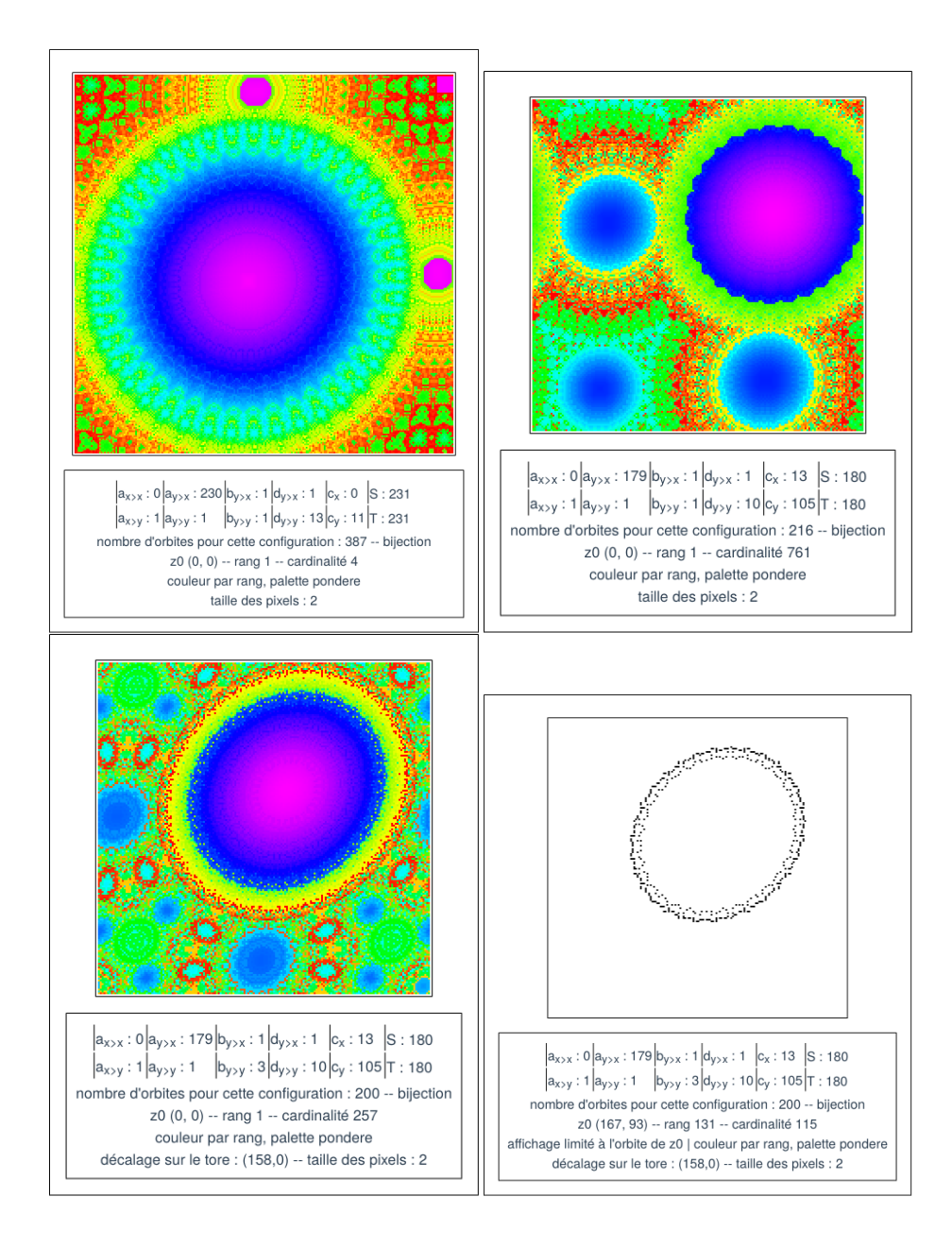

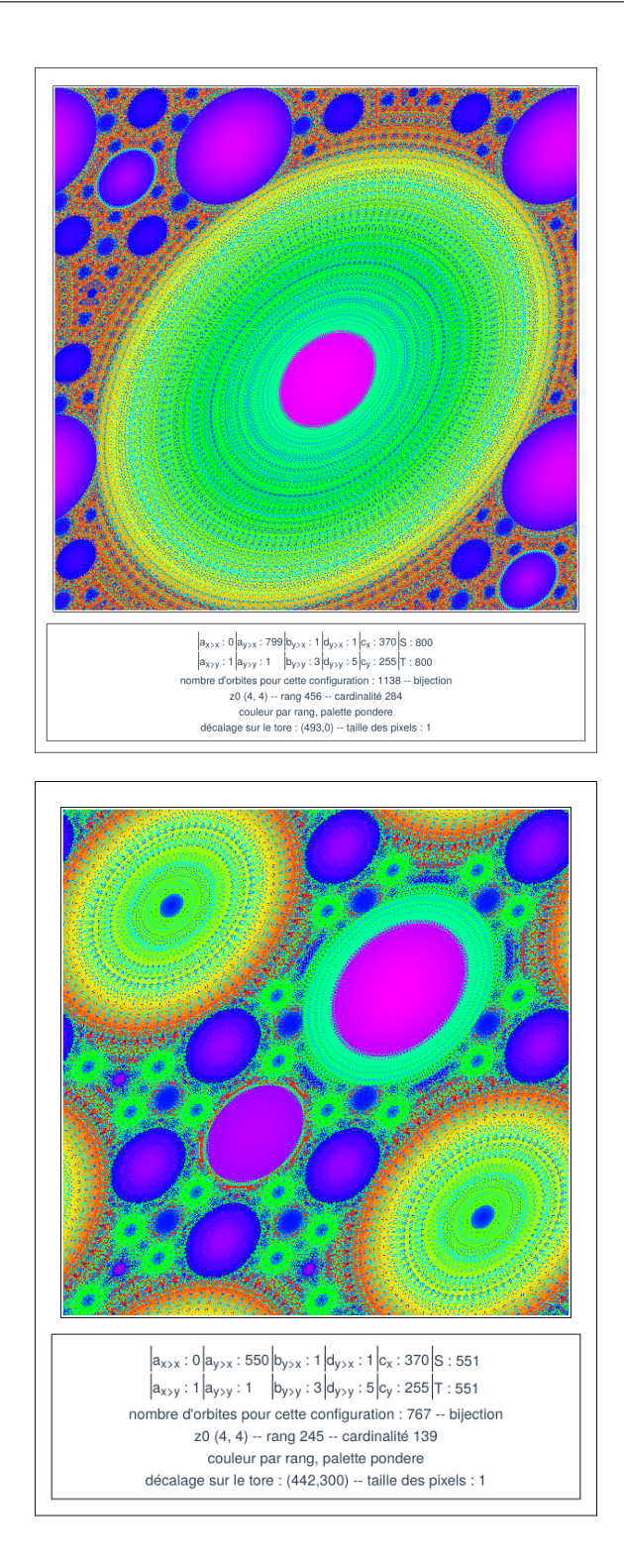

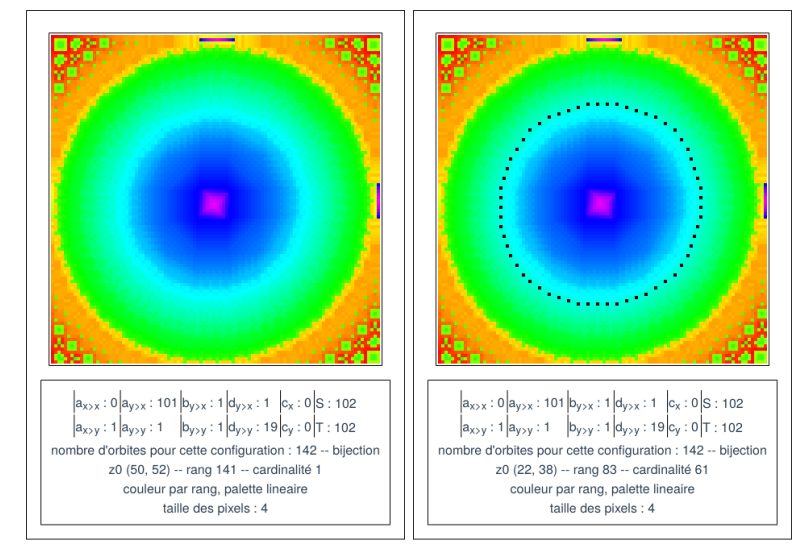

Pour la configuration suivante, le centre du nodule est en (50,52). On choisit, à droite, une orbite pour laquelle les points sont disjoints.

Les 61 points de l'orbite sont les suivants :

|  |                                                                  |  |  | $(22,38), (64,24), (78,65), (37,81), (21,41), (61,23), (79,62), (40,82), (20,44),$ |  |
|--|------------------------------------------------------------------|--|--|------------------------------------------------------------------------------------|--|
|  |                                                                  |  |  | $(58,22), (80,59), (43,83), (19,47), (55,21), (81,56), (46,83), (19,50), (52,21),$ |  |
|  |                                                                  |  |  | $(81,53), (49,83), (19,53), (49,21), (81,50), (52,83), (19,56), (46,21), (81,47),$ |  |
|  |                                                                  |  |  | $(55,83), (19,59), (43,22), (80,44), (58,82), (20,62), (40,23), (79,41), (61,81),$ |  |
|  |                                                                  |  |  | $(21,65), (37,24), (78,38), (64,80), (22,68), (34,25), (77,35), (67,78), (24,71),$ |  |
|  |                                                                  |  |  | $(31,27), (75,32), (70,76), (26,74), (28,29), (73,29), (73,74), (28,76), (26,32),$ |  |
|  | $(70,27), (75,71), (31,78), (24,35), (67,25), (77,68), (34,80).$ |  |  |                                                                                    |  |

La distance de ces points au centre du nodule est en moyenne de 31,4 avec un écart type de 0,5.

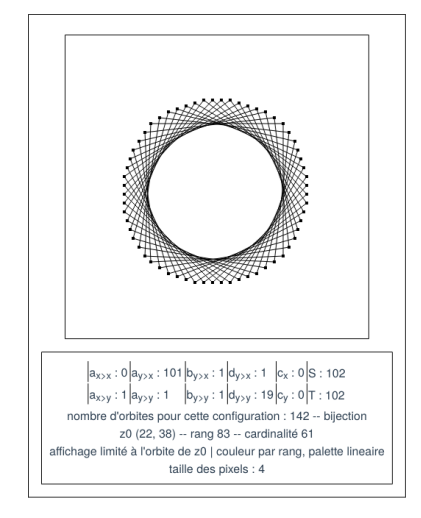

# 3.8 Vagues

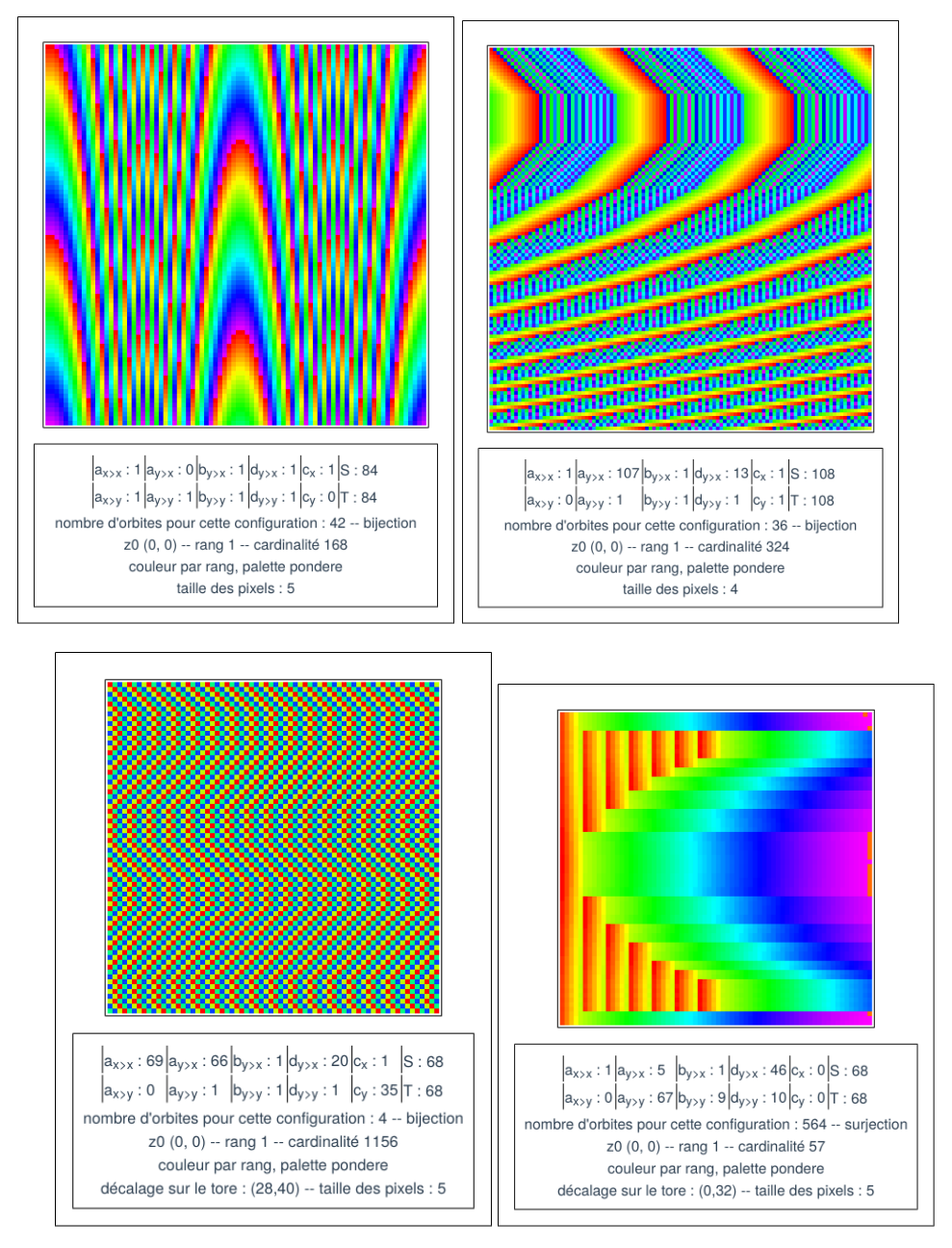

# 3.9 Figures cubiques

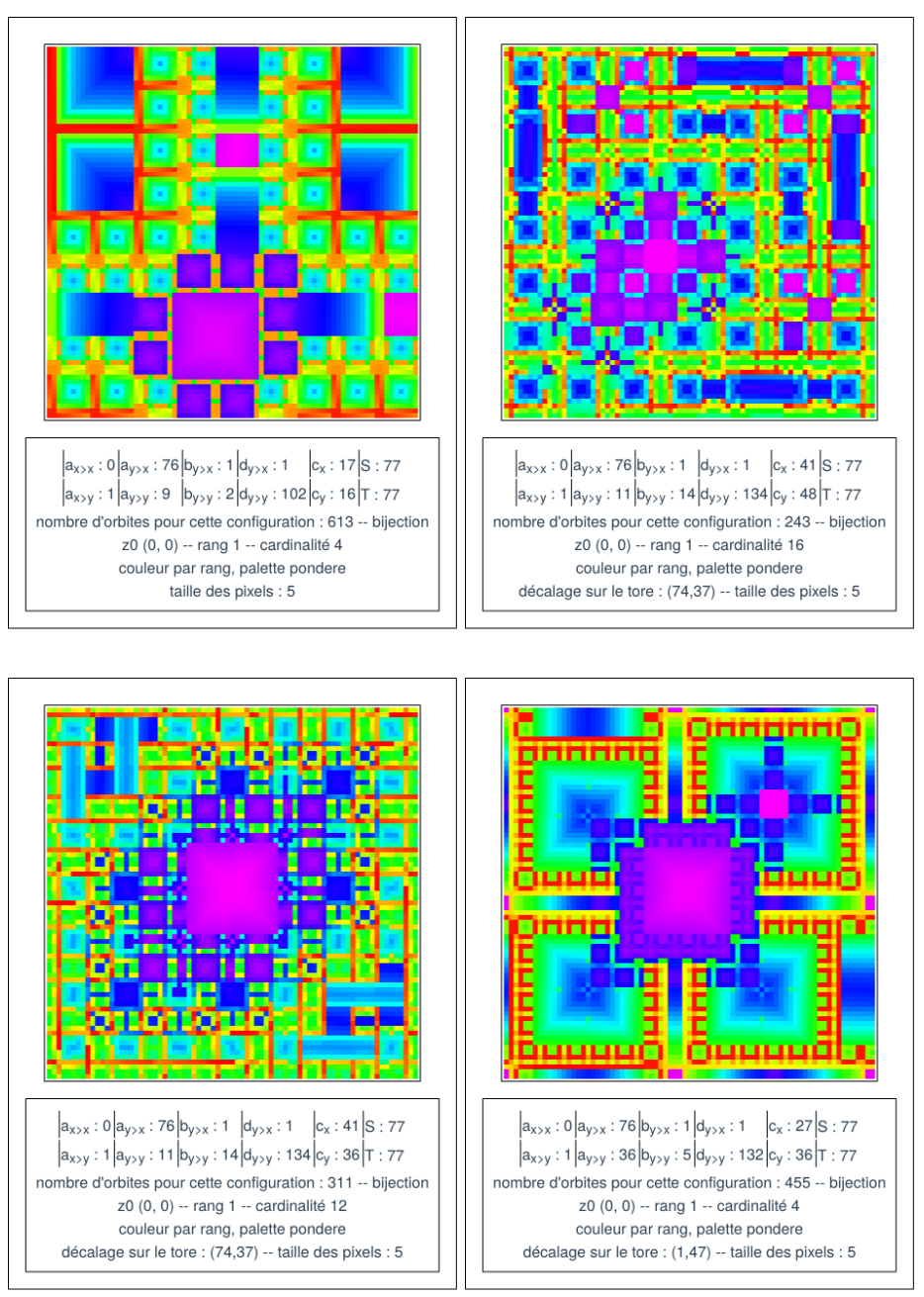

# 3.10 Puissances de 2

Pour les coefficients suivants, une configuration est spécifique d'une taille de la forme  $2^n$ .

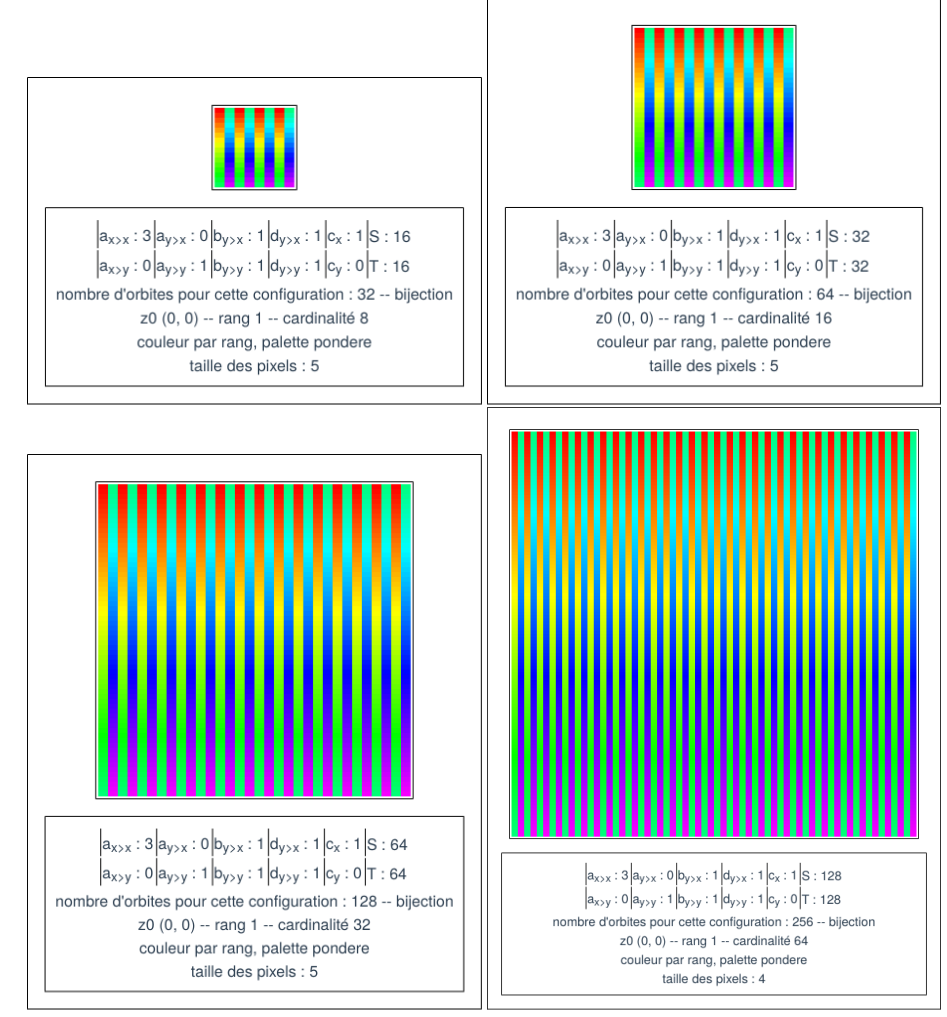

# 3.11 Spirales

Pour  $b_{y\succ x}$ différent de 1, la fonction est généralement surjective.

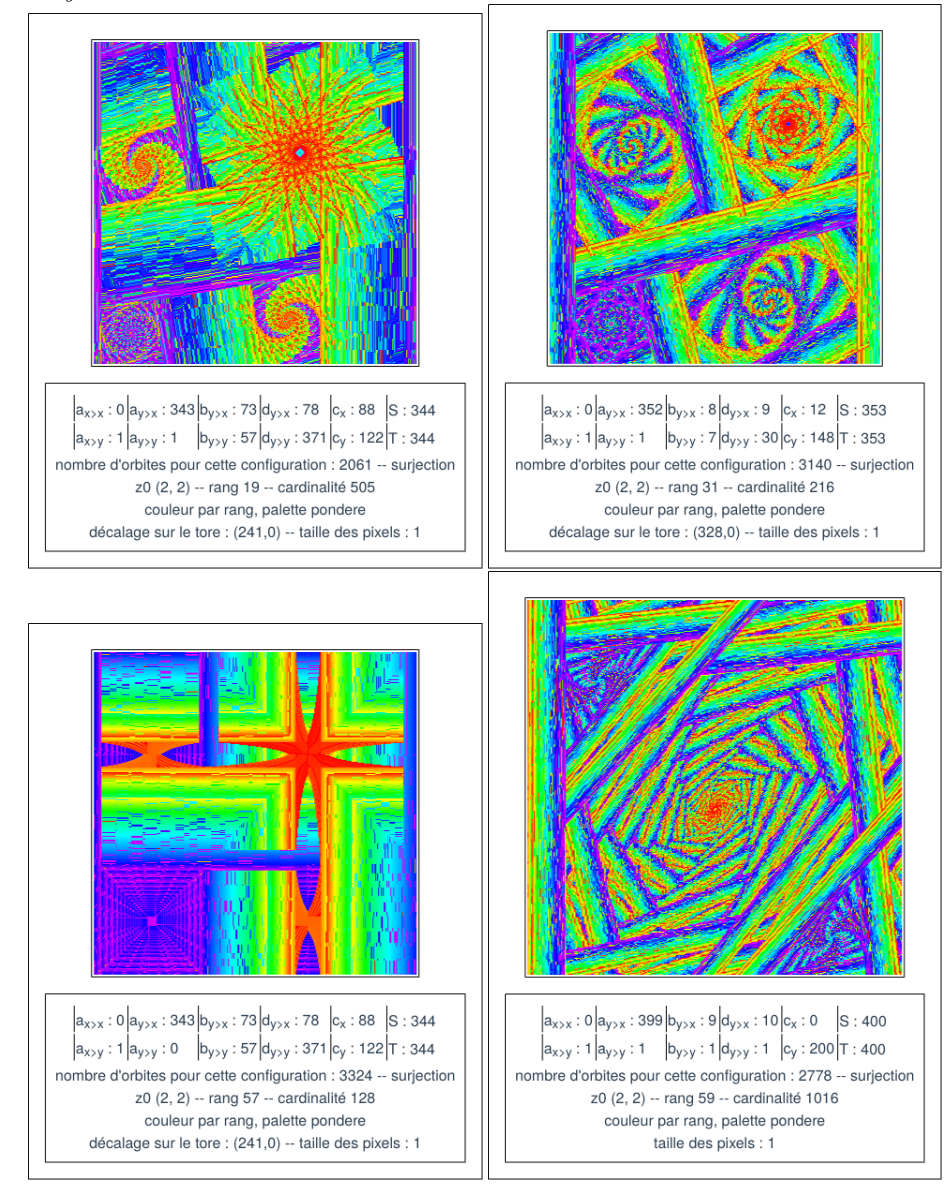

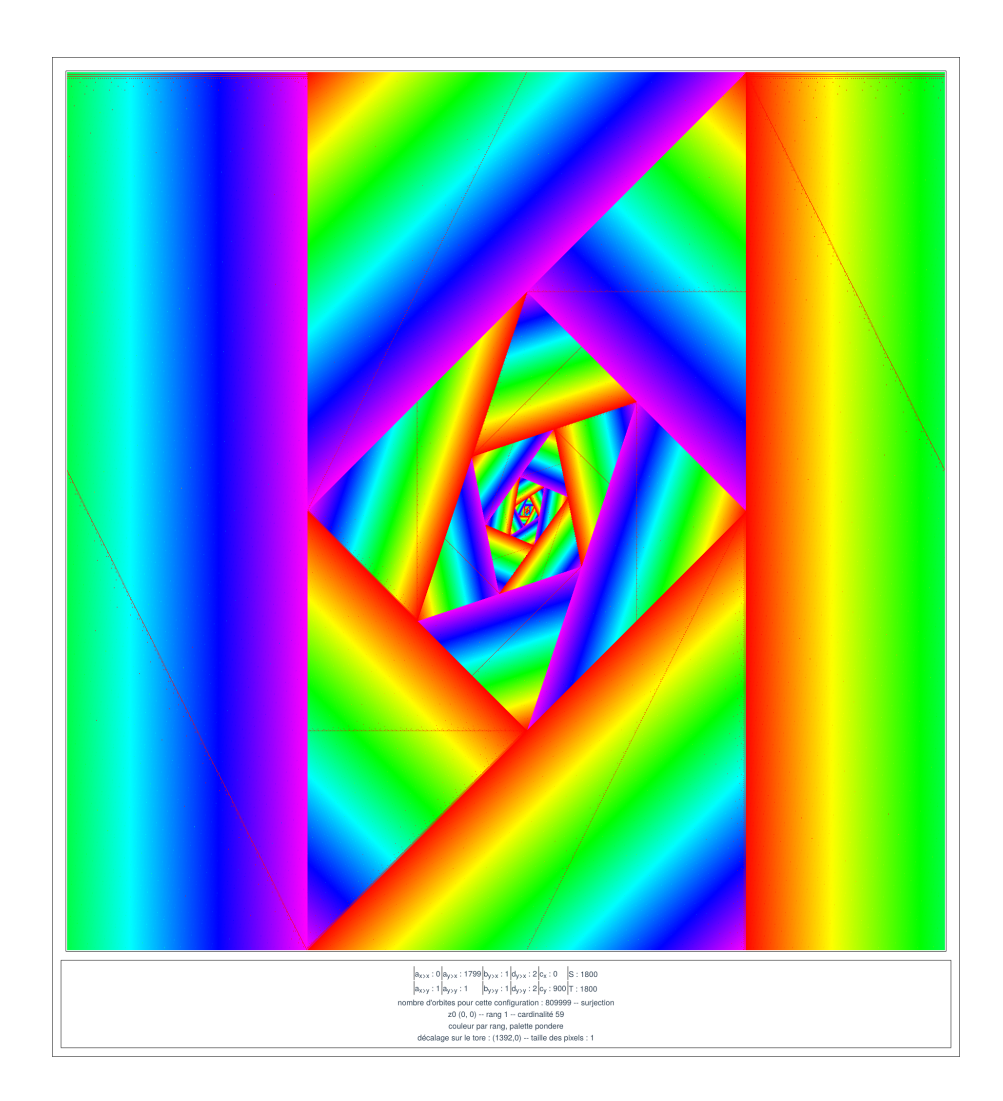

## 4 Explorations complémentaires

De nombreuses autres configurations restent à explorer. Quelques pistes sont proposées ici.

# 4.1 T $\neq$ S

On peut diérencier S et T, l'application est alors généralement surjective.

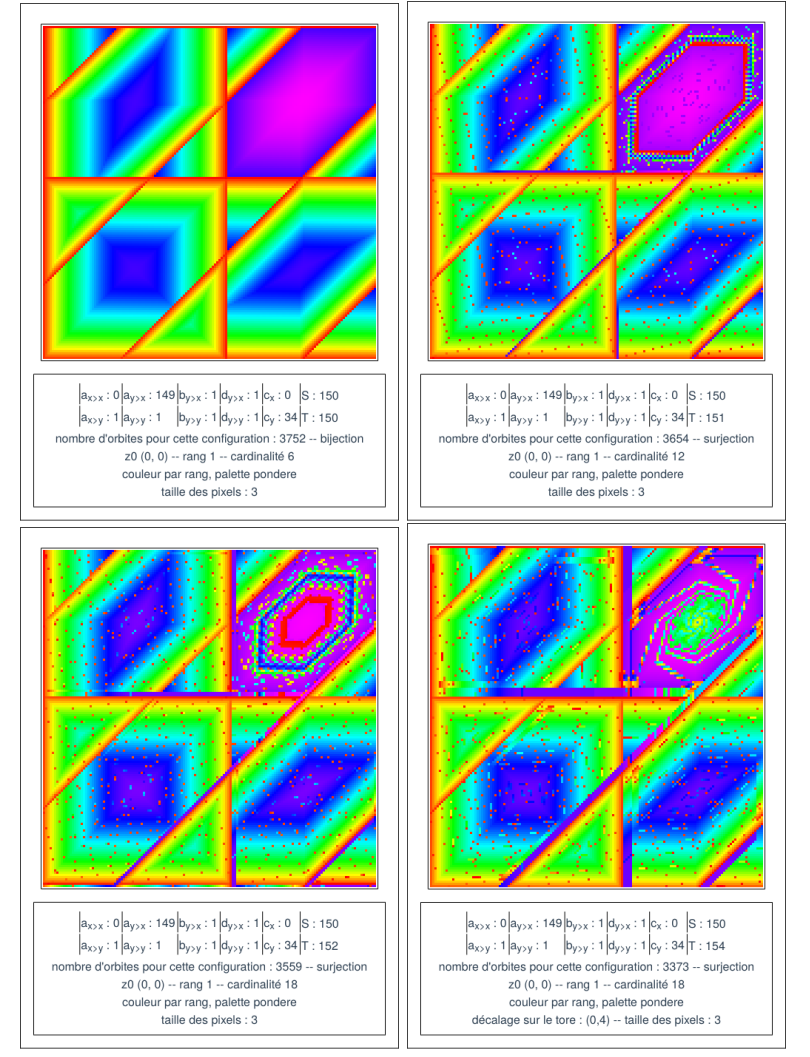

# 4.2 Vue en fils

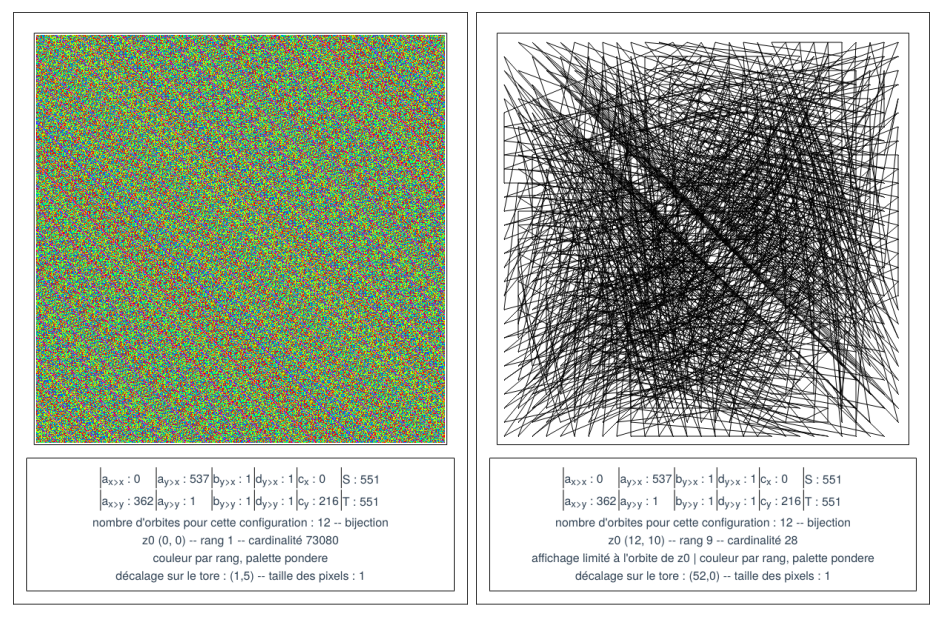

# 4.3 Divers

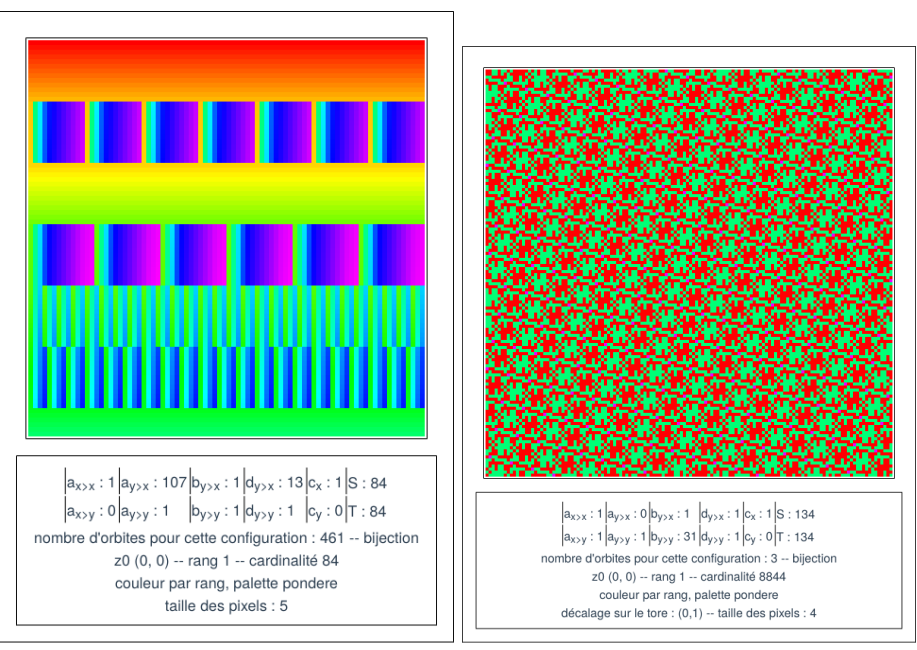

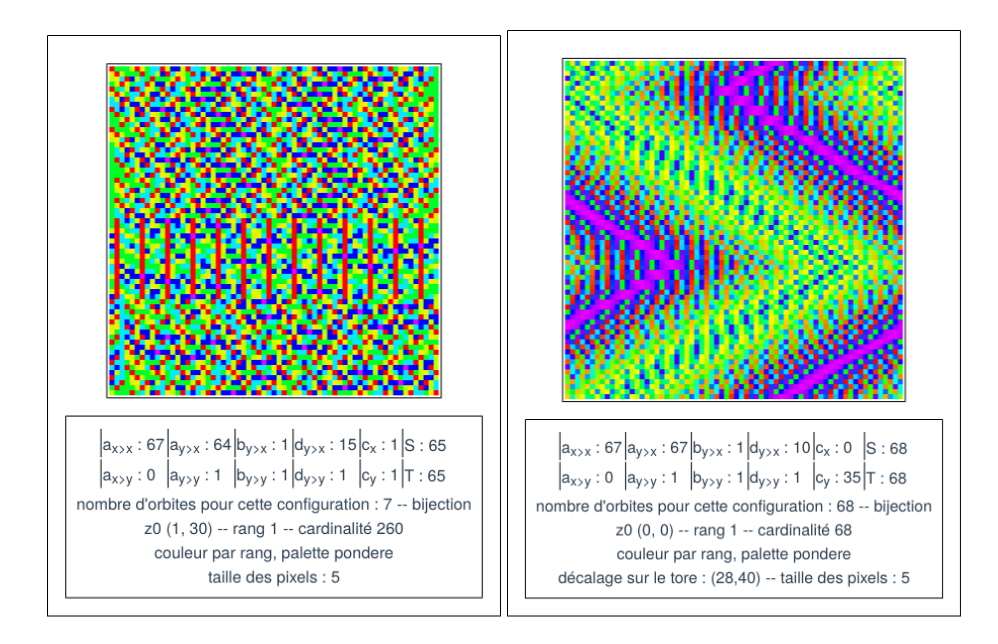

# 4.4 Généralisation de la fonction

Par la suite on pourra proposer des généralisations de  $G$  en ajoutant des coefficients, en changeant les fonctions.

Il est par exemple possible d'adopter la forme suivante :

$$
\begin{cases} x(n+1) = a_{x \succ x} \left[ \frac{b_{x \succ x}}{d_{x \succ x}} (x(n) + e_{x \succ x}) \right] + a_{y \succ x} \left[ \frac{b_{y \succ x}}{d_{y \succ x}} (y(n) + e_{y \succ x}) \right] + c_{\succ x} \, (\bmod S) \\ y(n+1) = a_{x \succ y} \left[ \frac{b_{x \succ y}}{d_{x \succ y}} (x(n) + e_{x \succ y}) \right] + a_{y \succ y} \left[ \frac{b_{y \succ y}}{d_{y \succ y}} (y(n) + e_{y \succ y}) \right] + c_{\succ y} \, (\bmod T) \end{cases}
$$

Cette fonction génère les visualisations suivantes.

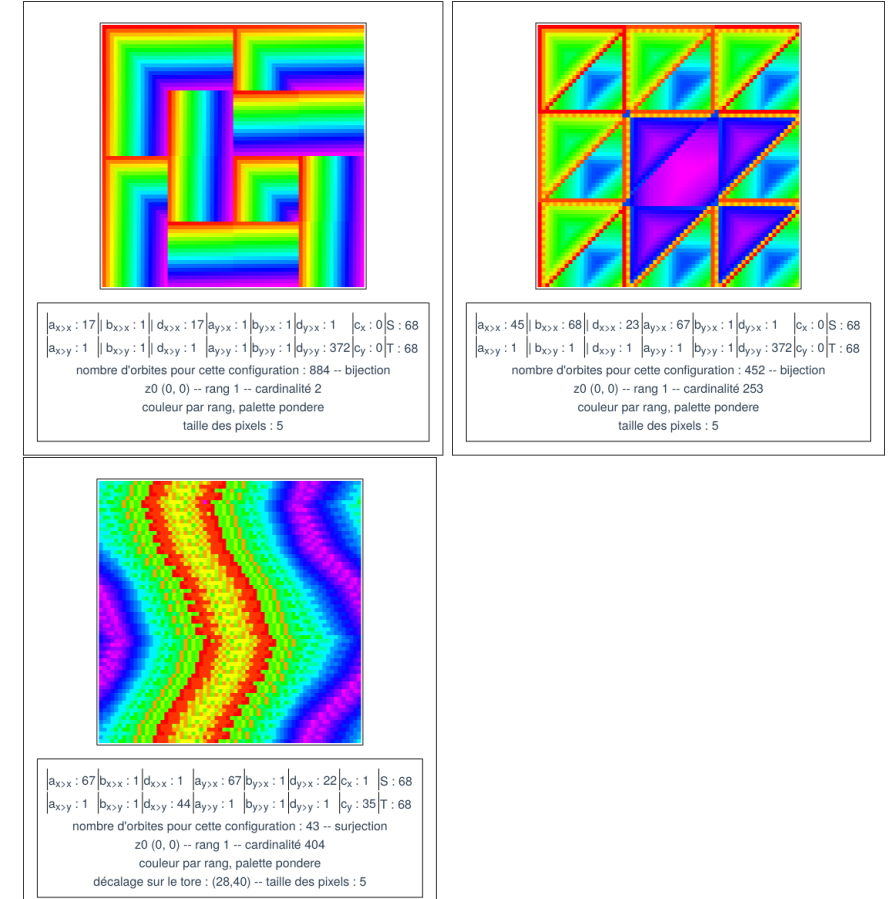